МІНІСТЕРСТОВО ОСВІТИ І НАУКИ УКРАЇНИ НАЦІОНАЛЬНИЙ АВІАЦІЙНИЙ УНІВЕРСИТЕТ Факультет кібербезпеки, комп'ютерної та програмної інженерії Кафедра комп'ютерних інформаційних технологій

ДОПУСТИТИ ДО ЗАХИСТУ

Завідувач кафедри

\_\_\_\_\_\_\_\_\_\_\_\_ А.С. Савченко

 $\frac{y}{2021 p}$ 

# **ДИПЛОМНИЙ ПРОЕКТ**

## **(ПОЯСНЮВАЛЬНА ЗАПИСКА)**

## ВИПУСКНИКА ОСВІТНЬОГО СПУПЕНЯ «БАКАЛАВР»

**Тема: «Програмне забезпечення підприємства "Світкод"»**

**Виконавець:** студент УС-411 Хомініч Євген Русланович (студент, група, прізвище, ім'я, по батькові)

**Керівник:** к. т. н., доцент Райчев Ігор Едуардович (науковій ступень, вчене звання, прізвище, ім'я, по батькові)

**Нормоконтролер:** ст. викл. Шевченко О.П. (П.І.Б.) (підпис)

КИЇВ 2021

## НАЦІОНАЛЬНИЙ АВІАЦІЙНИЙ УНІВЕРСИТЕТ

Факультет кібербезпеки, комп'ютерної та програмної інженерії

Кафедра комп'ютерних інформаційних технологій

Освітній ступінь: Бакалавр

Галузь знань, спеціальність, спеціалізація: 12 "Інформаційні технології", 122 "Комп'ютерні науки", "Інформаційні управляючі системи та технології"

## **ЗАТВЕРДЖУЮ**

Завідувач кафедри

А.С. Савченко "<br>2021 р.

## **ЗАВДАННЯ**

#### **на виконання дипломного проекту студента**

Хомініч Євген Русланович

(прізвище, ім'я, по батькові)

1. Тема проекту: «Програмне забезпечення підприємства "Світкод"» затверджена наказом ректора № 636/ст. від 22.04.2021р.

2. Термін виконання проекту: з 11.05.2021 по 14.06.2021р.

3. Вихідні дані до проекту: розробка програми для збуту оренди зовнішньої реклами для підприємства "Світкод".

4. Зміст пояснювальної записки (перелік питань, що підлягають розробці): аналіз обробки даних по збуту оренди зовнішньої реклами рекламних підприємств, розробка програмного забезпечення, комерційний захист програмного продукту, вплив від впровадження на підприємстві.

5. Перелік обов'язкового графічного матеріалу: аналіз існуючих систем програмного забезпечення реклами та обробка інформації створеним програмним продуктом. Запропонований програмний продукт. Інтерфейс користувача. Загальний вплив.

## **КАЛЕНДАРНИЙ ПЛАН**

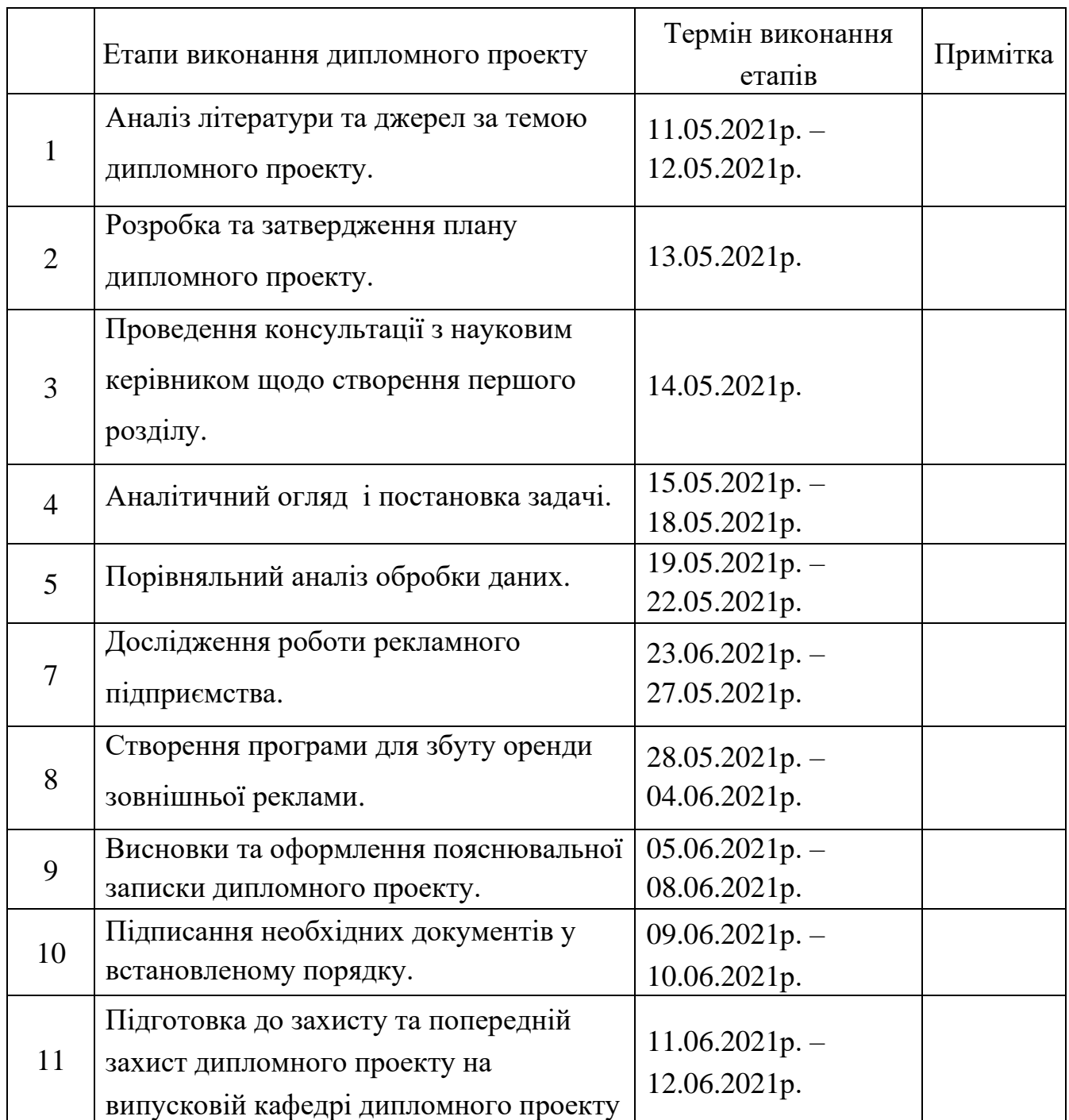

Cтyдeнт **(** *Хомініч Є.Р.*)

Кepiвник дипломного проекту ( *Райчев І.Е. )*

#### **РЕФЕРАТ**

Пояснювальна записка до дипломного проекту «Програмне забезпечення підприємства "Світкод"» містить: 59 сторінок, 32 малюнки, 2 таблиці, 10 літературних джерел.

Об'єкт дослідження: програмне забезпечення рекламного підприємства.

Предмет дослідження: зручний програмний продукт для підприємства "Світкод".

Мета роботи: створення програмного забезпечення для автоматизації та оптимізації роботи рекламного підприємства.

Методи дослідження, технічні та програмні засоби: розробка програмного забезпечення, порівняльна характеристика, обробка даних.

Отримані результати та їх новизна: створено програмний продукт для збуту оренди зовнішньої реклами, надано необхідні функціональні можливості керування та інтуїтивно зрозумілий інтерфейс користувача. Програмне забезпечення адаптовано під потреби менеджерів. Установлено, що розроблений програмний продукт оптимізує роботу підприємства.

РЕКЛАМНЕ ПІДПРИЄМСТВО, КАТАЛОГ ДАНИХ, ВИБІРКА, ОБРОБКА, МЕНЕДЖЕР.

## **3MICT**

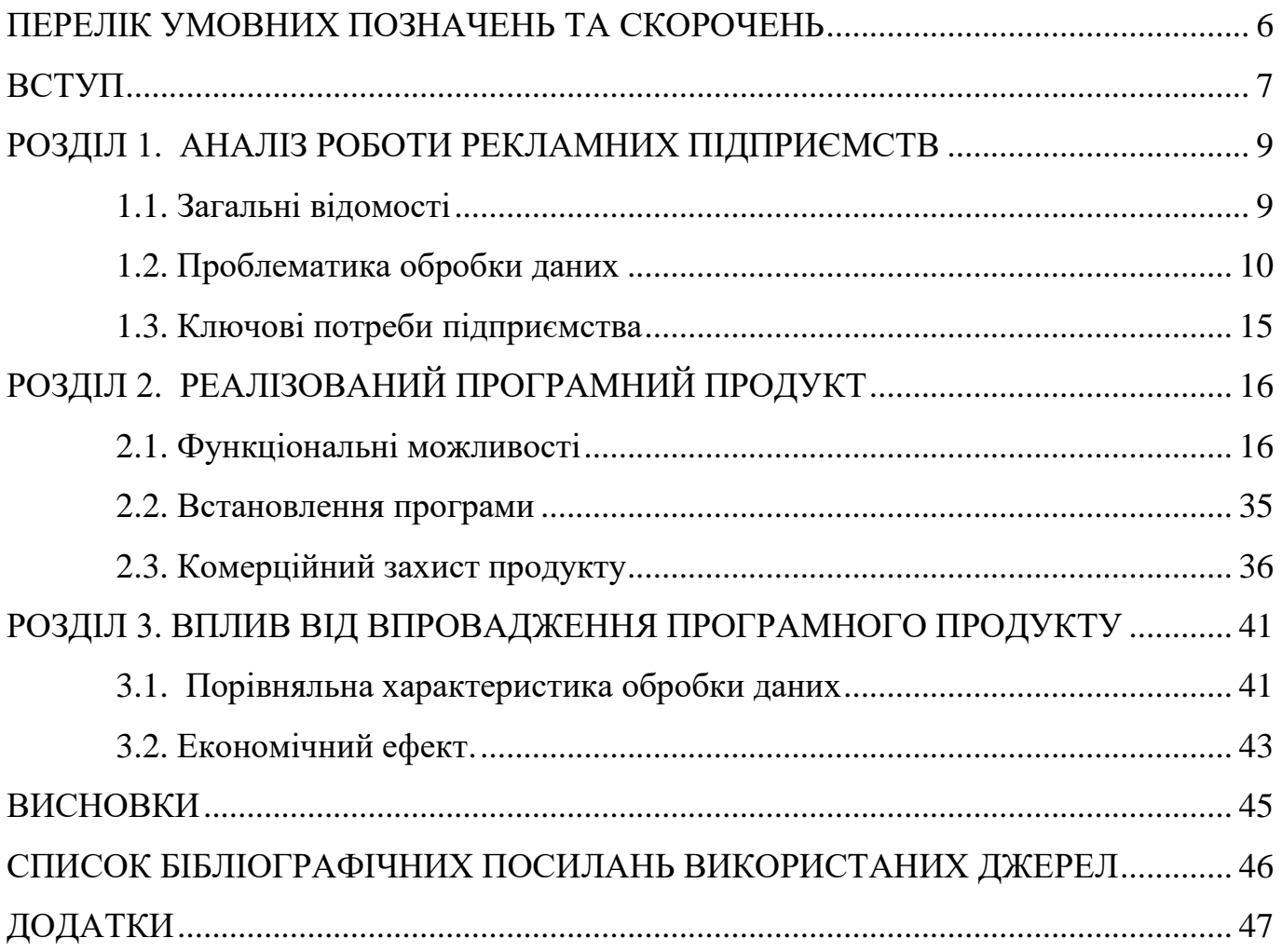

## <span id="page-5-0"></span>**ПЕРЕЛІК УМОВНИХ ПОЗНАЧЕНЬ ТА СКОРОЧЕНЬ**

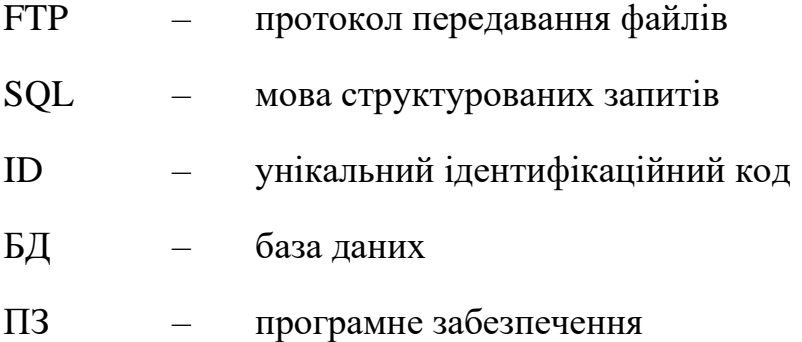

#### **ВСТУП**

<span id="page-6-0"></span>Зменшення витрат та оптимізація роботи підприємства завжди є актуальною проблемою для усіх сфер виробництва. Рекламне підприємство "Світкод" – не є винятком. Рекламні компанії використовують різні методи розповсюдження інформації, тому їм потрібне допоміжне програмне забезпечення для комфортного продажу певних послуг.

Бізнес не може функціонувати належним чином без реклами, вона супроводжує товар на всіх етапах, від появи, розвитку та зовнішнього вигляду товару до початку заміни товару новим.

Одним з найефективніших інструментів просування бізнесу є зовнішня реклама. Вона природно займає місце як однієї з найдавніших видів реклами. Його історія простежується з походженням та поширенням писемності.

Написи комерційного характеру були помічені на скелях вздовж точок здійснення торгівлі. Наприклад, у Римі під час розкопок було знайдено близько 2300 рекламних вивісок на стінах. А починаючи з 1991 року, з'являються рекламні фірми, які здають в оренду площини. Першими, хто користувався послугами фірм стали міжнародні компанії гіганти. Пізніше, активно долучились і інші.

У сучасному світі, великі компанії використовують зовнішню рекламу, як медіа-носій для охоплення значної кількості аудиторії, поширення особистого бренду.

Через розвиток маркетингу вдосконалювались методи впливу на покупців, що принесло у свою чергу безліч цікавих конструкцій на ринок зовнішньої реклами, які надали змогу ефективно обирати стратегію просування послуг до мас людей. Це ж викликало нові складності для власників площин.

Їм на допомогу прийшли численні рекламні агентства, у пошуку для них нових клієнтів.

7

За покращення збуту своїх площин оператори надають знижки для рекламних агентств. Через це, співробітництво з фірмами безпосередньо По цьому, співробітничати з агентствами сприятливіше, аніж з власниками площин.

Саме через це попит на рекламні фірми все зростав, зростала і кількість замовлень щодо використання зовнішньої реклами. Менеджерам ставало все складніше надавати актуальну інформацію клієнтові.

Для того, щоб вирішити цю проблему створюється відповідне програмне забезпечення, яке буде провадити ефективний доступ до даних площ зовнішньої реклами та організовувати повний цикл роботи з замовленнями.

Постановка задачі:

- 1. Проаналізувати роботу рекламних підприємств, зокрема дослідити проблему обробки необхідних даних.
- 2. Створити програмне забезпечення для організації збуту оренди зовнішньої реклами підприємства "Світкод".
- 3. Дослідити влив впровадження реалізованого ПЗ на підприємстві.
- 4. Зробити порівняльну характеристику та висновки щодо можливостей застосування.

## **РОЗДІЛ 1**

## <span id="page-8-0"></span>**АНАЛІЗ РОБОТИ РЕКЛАМНИХ ПІДПРИЄМСТВ**

#### <span id="page-8-1"></span>**1.1. Загальні відомості**

Перш за все, головними перевагами рекламних підприємств перед власниками площин (операторами) є:

- Широкий спектр баз даних зовнішньої реклами
- Індивідуальний творчий підхід до просування послуг бізнесу
- Нижча вартість замовлення (аніж у операторів)
- Ефективна вибірка типу рекламної конструкції
- Доцільний підбір розташування реклами

Загалом, робота менеджерів у рекламних фірмах, полягає в тому, щоб надати актуальну інформацію клієнтові по рекламному об'єкту, а саме його місцезнаходження, вид конструкції, розміри, період зайнятості, вартість та інші додаткові деталі (освітленість, зображення тощо).

Для організації роботи з рекламними об'єктами по певній локації, менеджери намагались зберігати дані у певному стандартизованому форматі за допомогою відкритих та зручних у експлуатації інструментів.

Найпоширенішими інструментом став *Microsoft Excel*, який дозволяв полегшити опрацьовування значного обсягу інформації.

Для того, щоб клієнт агентства не здогадався, хто насправді є власником площини, менеджери створювали унікальний кодовий маркер на запис. Він допомагав не сплутати дані від різних замовлень, не втрати можливість редагувати їх, і за потреби оператора надати необхідну інформацію.

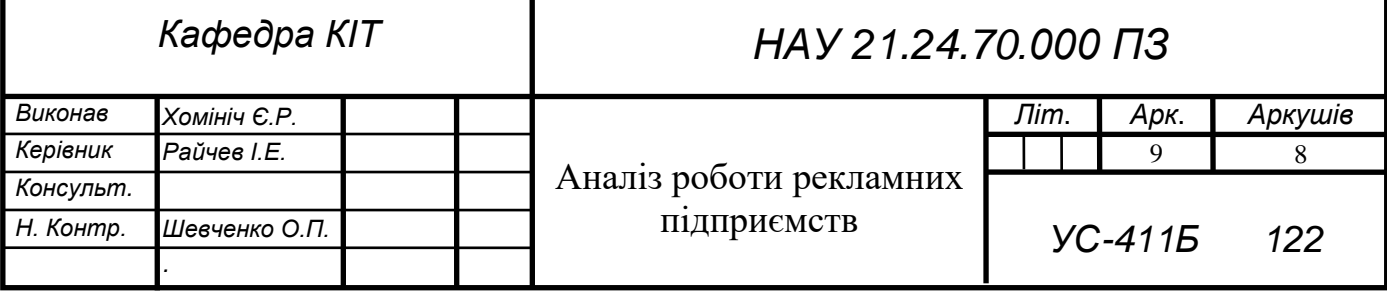

Процес створення бази даних зовнішньої реклами був складним і затратним по часу, більше того, для цього необхідно було задіяти щонайменше від двох до шести менеджерів.

Сформулювавши набори даних з створених баз менеджери зобов'язані були надіслати їх усім клієнтам.

#### <span id="page-9-0"></span>**1.2. Проблематика обробки даних**

Зростання обсягів баз даних, які повинні включати актуальний стан рекламних об'єктів накладають на менеджерів додаткові складнощі: ручне оновлення, підтримка узгодженості. Вони витрачають час, який могли використати для залучення нових клієнтів.

Формат зберігання даних базується на комфортності маніпулювання ними безпосередньо самими операторами фірм (Рис.1.1.-1.7.). Через це, виникли різні формати накопичення даних. Наприклад, стан рекламного об'єкту може демонструватись за допомогою:

- Слів («бронь», «резерв», «вільно», «порожньо»);
- Кольорів («червоний», «жовтий», «зелений»);
- Чисел  $(\alpha 1), \alpha 0)$ .

Позначення заголовків також відбувається у різноманітних форматах:

- Код оператора зображується подальшими словами або символами: «Номер», «КОД», «Шифр», «№», «#» тощо.
- Регіон об'єкту зображується подальшими словами або скороченнями: «*Сity*», «Нпр.», «АвтДорога», «Регіон» і тощо.
- Тип об'єкту зображується подальшими словосполученнями: «Вид», «Тип Конструкції», «ТИП», «Вид об'єкту» тощо.
- Розмірність об'єкту зображується подальшими словами або скороченнями: «Розм», «*Size*», «ФОРМАТ» тощо.
- Освітленість об'єкту зображується подальшими словами або скороченнями: «Світло», «Освіт.», «*light*», «ПІДСВІТКА» тощо.

10

Відсутність єдиного формату збереження даних є ключовою проблемою для менеджерів при їх обробці та створенні каталогу в ручному режимі.

Нижче показано приклади розповсюджених форматів збереження даних операторами фірм.

|              | A                               | B                                                 | C                       | D                            | E | F                         | G             | н          |                          |
|--------------|---------------------------------|---------------------------------------------------|-------------------------|------------------------------|---|---------------------------|---------------|------------|--------------------------|
| $\mathbf{1}$ | $\overline{\phantom{a}}$        | $\overline{\mathbf{v}}$                           | $\overline{\mathbf{v}}$ | $\overline{\mathbf{v}}$      | Ψ | Ψ                         | ÷             | май 20 -   | $\overline{\phantom{a}}$ |
| 2            | код                             | 3X6                                               | сторо<br>на             | тип<br><b>КОСТРУКЦИ</b><br>и |   | презентация ние           | освеще        | $c1$ no 15 | с 16 по 30               |
| 3            |                                 | Подольский район                                  |                         |                              |   |                           |               |            |                          |
| 4            | <b>N101 A1</b>                  | ул. Глыбочицкая/ Н и В. Вал на светофоре (призма) | A1                      | призма 3х6                   |   | презентация               | освещен занят |            | занят                    |
| 5            | <b>N101 A2</b>                  | ул.Глыбочицкая/ Н и В.Вал на светофоре (призма)   | A2                      | призма 3х6                   |   | презентация освещен занят |               |            | занят                    |
| 6            | П <sub>101</sub> А <sub>3</sub> | ул. Глыбочицкая/ Н и В. Вал на светофоре (призма) | A <sub>3</sub>          | призма 3х6                   |   | презентация освещен занят |               |            | занят                    |
| 7            | П101 Б1                         | ул. Глыбочицкая/ Н и В. Вал на светофоре (призма) | <b>51</b>               | призма 3х6                   |   | презентация               | освещен занят |            | занят                    |
| 8            | П101 Б2                         | ул. Глыбочицкая/ Н и В. Вал на светофоре (призма) | <b>52</b>               | призма 3х6                   |   | презентация освещен занят |               |            | занят                    |
| 9            | П101 БЗ                         | ул. Глыбочицкая/ Н и В. Вал на светофоре (призма) | <b>63</b>               | призма 3х6                   |   | презентация освещен занят |               |            | занят                    |
| 10           | Π102 A1                         | ул. Набережно-Хрещатинская. 23 (м-н "Масандра")   | A <sub>1</sub>          | призма 3х6                   |   | презентация               | освещен занят |            | занят                    |
| 11           | T102 A2                         | ул. Набережно-Хрещатинская, 23 (м-н "Масандра")   | A2                      | призма 3х6                   |   | презентация освещен занят |               |            | занят                    |
| 12           | Π <sub>102</sub> A <sub>3</sub> | ул. Набережно-Хрещатинская, 23 (м-н "Масандра")   | A <sub>3</sub>          | призма Зх6                   |   | презентация освещен занят |               |            | занят                    |
| 13           | 102 5                           | ул. Набережно-Хрещатинская. 23 (м-н "Масандра")   | Б                       | шит 3х6                      |   | презентация освещен занят |               |            | занят                    |
| 14           | Π <sub>103</sub> A <sub>1</sub> | ул. Новоконстантиновская, 1 напр. центр.          | A1                      | призма 3х6                   |   | презентация освещен занят |               |            | занят                    |
| 15           | <b>Π103 A2</b>                  | ул. Новоконстантиновская, 1 напр. центр           | A2                      | призма 3х6                   |   | презентация освещен занят |               |            | занят                    |
| 16           | П <sub>103</sub> А <sub>3</sub> | ул. Новоконстантиновская, 1 напр.центр            | A <sub>3</sub>          | призма 3х6                   |   | презентация               | освещен занят |            | занят                    |
| 17           | T103 51                         | ул. Новоконстантиновская, 1 напр. на Петровку.    | <b>51</b>               | призма 3х6                   |   | презентация               | освещен занят |            | занят                    |
| 18           | П103 Б2                         | ул. Новоконстантиновская, 1 напр. на Петровку     | <b>62</b>               | призма 3х6                   |   | презентация               | освещен занят |            | занят                    |
| 19           | П103 БЗ                         | ул. Новоконстантиновская, 1 напр. на Петровку     | <b>63</b>               | призма 3х6                   |   | презентация освещен занят |               |            | занят                    |
| 20           | 142A                            | Новоконстантиновская, 1 направление в центр       | A                       | шит 3х6                      |   | презентация               |               | занят      | занят                    |
| 21           | 1425                            | Новоконстантиновская, 1 направление на Петровку   | Б                       | щит 3х6                      |   | презентация               |               | занят      | занят                    |

Рис.1.1. Зразок збереження даних зовнішньої реклами фірми "Гарольд"

|                | A                    | BCDEFGHIJKLM |   |   |   |                |   |   |           |  | N             | 0                              | P                                                    |
|----------------|----------------------|--------------|---|---|---|----------------|---|---|-----------|--|---------------|--------------------------------|------------------------------------------------------|
|                |                      |              |   |   |   |                |   |   |           |  | плоскости 4х3 |                                |                                                      |
| $\overline{2}$ | Код                  | 2            | 3 | 4 | 5 | $6\phantom{a}$ |   |   | 8 9 #  12 |  | Резерв        | Адрес                          | Ориентир                                             |
|                | 4x3 <sub>1a</sub>    |              |   |   |   |                |   |   |           |  | РТМ-Украина   | Пр. Ленина, 9/ П. Комунны      | пиццерия "Нью-Йорк"                                  |
|                | $4x3$ 1b             |              |   |   |   |                |   |   |           |  |               |                                |                                                      |
|                | $4x3$ $2a$           |              |   |   |   |                |   |   |           |  | ПУМБ с 15.04. | Пр. Ленина, 10/ Водопроводная  | остановка "Водопроводная"                            |
|                | $4x3$ $2b$           |              |   |   |   |                |   |   |           |  |               |                                |                                                      |
|                | $4x3$ $3a$           |              |   |   |   |                |   |   |           |  |               | Пр. Ленина, 149/2 Слободская   | напротив ювелирного магазина                         |
|                | $4x3$ 3b             |              |   |   | Б | A              | E | P |           |  |               |                                |                                                      |
|                | 4x3.4a               |              |   |   |   |                |   |   |           |  | РТМ-Украина   | Пр. Ленина, 177а/ 5 Слободская | напротив магазина "Фокстрот"                         |
|                | $4x3$ <sub>-4b</sub> |              |   |   | Б |                | E | p |           |  |               |                                |                                                      |
|                | 4x3_5a               |              |   |   |   |                |   |   |           |  |               | Пр. Ленина/ Карпенко           | на перекрестке (перед ледовым катком)                |
|                | $12 \times 3.5b$     |              |   |   | Б |                | F | р |           |  |               |                                |                                                      |
|                | $13 \, 4x3 \, 6a$    |              |   |   |   |                |   |   |           |  |               | Пр. Ленина/ Карпенко           | на перекрестке (перед ледовым катком)                |
|                | $14 \frac{4x3}{2}$   |              |   |   |   |                |   |   |           |  |               | пр. Октябрьский/пр. Мира       | кольцо возле автовокзала                             |
|                | $15 \times 37$       |              |   |   |   |                |   |   |           |  |               |                                |                                                      |
|                | $16 \frac{4x3}{8a}$  |              |   |   |   |                |   |   |           |  |               | пр. Октябрьский/пр. Мира       | кольцо возле автовокзала                             |
|                | 17 4x3_8b            |              |   |   |   |                |   |   |           |  |               |                                |                                                      |
|                | 18 4x3_9a            |              |   |   |   |                |   |   |           |  |               | Космонавтов / 9 Продольная     | на въезде на рынок стройматериалов                   |
|                | 19 4x3_9b            |              |   |   |   |                |   |   |           |  |               |                                | на въезде на рынок стройматериалов                   |
|                | 20 4x3_10a           |              |   |   |   |                |   |   |           |  |               | Космонавтов / Электронная      | перед супермаркетом "5 океан"                        |
| 21             | $4x3_10b$            |              |   |   |   |                |   |   |           |  |               |                                | перед супермаркетом "5 океан"                        |
|                | $22 \frac{4x3}{11a}$ |              |   |   |   |                |   |   |           |  | Костя         | Космонавтов / пр-т Мира        | на кольце, за остановкой, напротив рынка и Эльдорадо |
|                | $23 \frac{4x3}{11}$  |              |   |   |   |                |   |   |           |  | Костя         |                                | на кольце, за остановкой, напротив рынка и Эльдорадо |

Рис.1.2. Зразок збереження даних зовнішньої реклами фірми "Лунір"

|    |                         | B                       | C                 | D    | Ε               | F                | G                       | H           |                                                        | N                       |                | P              |
|----|-------------------------|-------------------------|-------------------|------|-----------------|------------------|-------------------------|-------------|--------------------------------------------------------|-------------------------|----------------|----------------|
|    | N <sub>2</sub>          | свет                    |                   |      | Стоим № опо     | Формат           | Сторона код             |             | Адреса (6х3 м.)                                        | май                     | июнь июль      |                |
|    | $\overline{\mathbf{v}}$ | $\overline{\mathbf{v}}$ | ٠                 | ٠    | ٠               |                  | $\overline{\mathbf{v}}$ |             | Киев, Правый берег<br>$\overline{\mathbf{v}}$          | $\overline{\mathbf{v}}$ | v              | $\mathbf{v}$   |
|    | ٢                       | есть                    | Фото Схема        | 3000 | 40              | <b>ШИТ 6Х3</b>   | A                       | 1A          | Подольский спуск 470м от Фрунзе                        | ٥                       |                | $\overline{0}$ |
|    | $\overline{2}$          | ectb                    | Фото Схема        | 3000 | 40              | <b>ШИТ 6Х3</b>   | Б                       | 25          | Подольский спуск 470м от Фрунзе                        | $\overline{0}$          |                |                |
|    | $\overline{3}$          | есть                    | Фото Схема        | 3000 | 41              | <b>ШИТ 6Х3</b>   | A                       | 3A          | Подольский спуск 570м от Фрунзе                        | $\overline{0}$          | $\overline{0}$ | $\Omega$       |
| 6  | 4                       | есть                    | <b>Фото Схема</b> | 3000 | 41              | <b>ШИТ 6Х3</b>   | Б                       | 46          | Подольский спуск 570м от Фрунзе                        | $\overline{0}$          |                |                |
|    | 5                       | ectb                    | Фото Схема        | 3000 | 42              | <b>ШИТ 6Х3</b>   | A                       | 5A          | Подольский спуск 650м от Фрунзе                        | $\overline{0}$          | $\overline{0}$ | $\Omega$       |
| 8  | 6                       | есть                    | Фото Схема        | 3000 | 42              | <b>ШИТ 6Х3</b>   | Б                       | 65          | Подольский спуск 650м от Фрунзе                        | радио                   |                |                |
| 9  | $\overline{\mathbf{r}}$ | ectb                    | Фото Схема        | 3000 | 50              | <b>ШИТ 6Х3</b>   | A                       | 7A          | ул. Фрунзе, 127                                        | $\Omega$                |                |                |
|    | 8                       | есть                    | Фото Схема        | 3000 | 50              | шит 6Х3          | Б                       | 85          | ул. Фрунзе, 127                                        | $\overline{0}$          | $\circ$        | $\circ$        |
|    | 9                       | есть                    | Фото Схема        | 3500 | 21              | призма 6х3       | A                       | <b>9A1</b>  | Кр. Казаков АЗС КЛО перед Петровкой призма             | $\overline{0}$          | $\overline{0}$ | $\circ$        |
|    | 10                      | есть                    | Фото Схема        | 2700 | 32              | <b>ЩИТ 6Х3</b>   | A                       | <b>10Ан</b> | Б. Окружная, 2 АЗС КЛО за БИЛЛОЙ А низ                 | $\circ$                 | $\circ$        | $\circ$        |
| 13 | 11                      | есть                    | Фото Схема        | 2700 | 35              | <b>ЩИТ 6Х3</b>   | A                       | <b>11Ан</b> | Окружная дорога, перед рестораном "Сим-Сим"            | кло                     | кло            | кло            |
| 14 | 12                      | нет                     | Фото Схема        | 2700 | 33              | <b>ШИТ 6Х3</b>   | A                       | 12AB        | Окружная дорога, 14+600 супермаркет "Метро"            | $\circ$                 | $\circ$        | R              |
| 15 | 13                      | нет                     | Фото Схема        | 2700 | 33              | <b>ЩИТ 6Х3</b>   | A                       | 13AH        | Окружная дорога, 14+600 супермаркет "Метро"            | $\overline{0}$          | o              | R              |
| 16 | 14                      | ectb                    | Фото Схема        | 2700 | 34              | <b>ШИТ 6Х3</b>   | A                       | <b>16A</b>  | Окружная дорога, въезд на пр. Победы, в сторону центра | $\overline{0}$          | $\circ$        | $\circ$        |
|    | 15                      | есть                    | Фото Схема        | 2700 | 34              | <b>шит 6Х3</b>   | Б                       | 175         | Окружная дорога, въезд на пр. Победы                   | подор                   |                |                |
| 18 | 16                      | нет                     |                   | 2700 | 36              | <b>ЩИТ 6Х3</b>   | A                       | 21A         | Окружная перед поворотом на Вишневое                   | $\circ$                 | $\circ$        | 0              |
| 19 | 17                      | нет                     | Фото Схема        | 2700 | 19              | <b>ЩИТ 6Х3</b>   | A                       | 22A         | Киевская, 2 поворот на Вишневое                        | $\circ$                 | $\overline{O}$ | $\circ$        |
| 20 | 18                      | нет                     | Фото Схема        | 2700 | 19              | <b>ЩИТ 6Х3</b>   | Б                       | <b>235</b>  | Киевская, 2 поворот на Вишневое                        | $\circ$                 | Ö              | $\overline{O}$ |
| 21 | 19                      | ectb                    | Фото Схема        | 2700 | 43              | <b>ЩИТ 6Х3</b>   | A                       | <b>26A</b>  | ул. Полярная 6б                                        | $\circ$                 | $\circ$        | $\overline{0}$ |
| 22 | 20                      | есть                    | Фото Схема        | 2700 | 43              | <b>ЩИТ 6Х3</b>   | Б                       | <b>275</b>  | ул. Полярная 6б                                        | $\overline{0}$          | $\circ$        | $\circ$        |
| 23 | 21                      | нет                     | Фото Схема        | 2700 | $\overline{5}$  | <b>ШИТ 6Х3</b>   | A                       | 28A         | Вышгородская, 46 \ул. Берестейская                     | $\overline{0}$          | R              | R              |
| 24 | 22                      | есть                    | Фото Схема        | 2700 | 31              | щит 6Х3          | A                       | 31A         | пр. Науки, 47                                          | $\overline{0}$          |                |                |
| 25 | 23                      | ectb                    | Фото Схема        | 2700 | 31              | <b>ШИТ 6Х3</b>   | Б                       | <b>326</b>  | пр. Науки, 47                                          | радио                   |                |                |
| 26 | 24                      | есть                    | Фото Схема        | 3000 | $6\overline{6}$ | щит 6Х3          | A                       | 33A         | героев Сталинграда 7/5                                 | $\circ$                 | $\circ$        | $\circ$        |
| 27 | 25                      | есть                    | Фото Схема        | 3000 | $6\overline{6}$ | <b>ШИТ 6Х3</b>   | Б                       | 345         | героев Сталинграда 7/5                                 | $\overline{0}$          | $\overline{0}$ | $\circ$        |
| 28 | 26                      | есть                    | <b>Рото Схема</b> | 3000 | $\overline{4}$  | <b>ШИТ 6Х3</b>   | A                       | 35A         | Богатырская, 1                                         | $\Omega$                | $\Omega$       | $\circ$        |
| 29 | 27                      | есть                    | Фото Схема        | 3000 | $\overline{4}$  | <b>ШИТ 6Х3</b>   | Б                       | 365         | Богатырская, 1                                         | подор                   |                |                |
| 30 | 28                      | есть                    | Фото Схема        | 3000 | 20              | вертикальный 3х6 | A                       | 37A         | Комарова, 30/28 (вертикальный)                         | $\circ$                 | $\circ$        | $\circ$        |
| 31 | 29                      | есть                    | Фото Схема        | 3000 | 47              | щит 6Х3          | A                       | 38A         | Столичное Шоссе / м.Выдубичи                           | $\circ$                 | $\overline{0}$ | $\circ$        |
| 32 | 30                      | нет                     | Фото Схема        | 3000 | 48              | <b>ШИТ 6Х3</b>   | A                       | 39A         | Столичное Шоссе 27/2                                   | $\circ$                 | $\circ$        | $\circ$        |
| 33 | 31                      | нет                     | Фото Схема        | 3000 | 48              | <b>ЩИТ 6Х3</b>   | Б                       | <b>405</b>  | Столичное Шоссе 27/2                                   | $\overline{0}$          | $\overline{0}$ | $\Omega$       |

Рис.1.3. Зразок збереження даних зовнішньої реклами фірми "ТОВ ПОЛ"

| A.               | $\mathsf{A}$ | B                                                          | C              | D    | E   | $\mathsf{F}$ |
|------------------|--------------|------------------------------------------------------------|----------------|------|-----|--------------|
| 1                |              | адрес                                                      | сторона        | свет | май | июнь         |
| $\overline{2}$   | 0010AKh      | ул.Академика Павлова - Салтовское шоссе(призматрон)        | 1A             | есть |     |              |
| з                | 0010AKh      | ул.Академика Павлова - Салтовское шоссе(призматрон)        | 2A             | есть |     |              |
| $\boldsymbol{4}$ | 0010AKh      | ул.Академика Павлова - Салтовское шоссе(призматрон)        | 3A             | есть |     |              |
| 5                | 0010BKh      | ул.Академика Павлова - Салтовское шоссе(щит)               | Б              | есть |     |              |
| 6                | 0055Akh      | ул. Полтавский шлях - рынок АС                             | A              | есть |     |              |
| 7                | 0055BKh      | ул. Полтавский шлях - рынок АС                             | Б              | есть |     |              |
| 8                | 0095Kh       | пр-т Московский - пл. Восстания                            | Α              | есть |     |              |
| 9                | 0066AKh      | ул. Академика Павлова - ст.м. "Студенческая                | A              | есть |     |              |
| 10               | 0066BKh      | ул.Академика Павлова - ст.м. "Студенческая                 | Б              | есть |     |              |
| 11               | 0080BKh      | ст.м. "Студенческая" (щит)                                 | $\overline{5}$ | есть |     |              |
| 12               | 0080AKh      | ст.м. "Студенческая" (призматрон)                          | 1A             | есть |     |              |
|                  | 13 0080AKh   | ст.м. "Студенческая" (призматрон)                          | 2A             | есть |     |              |
|                  | 14 0080AKh   | ст.м. "Студенческая" (призматрон)                          | 3A             | есть |     |              |
| 15               | 0097AKh      | пр-т Московский - ст.м. "Московский проспект" (призматрон) | 1A             | есть |     |              |
|                  | 16 0097AKh   | пр-т Московский - ст.м. "Московский проспект" (призматрон) | 2A             | есть |     |              |
| 17               | 0097AKh      | пр-т Московский - ст.м. "Московский проспект" (призматрон) | 3A             | есть |     |              |
|                  | 18 0124AKh   | пр-т Московский - ст.м."им.Советской Армии"                | A              | нет  |     |              |
| 19               | 0124BKh      | пр-т Московский - ст.м."им.Советской Армии"                | Б              | нет  |     |              |
| 20               | 0125AKh      | ул. Полтавский шлях, 184 - Дом офицеров                    | Ä              | нет  |     |              |
| 21               | 0125BKh      | ул. Полтавский шлях, 184 - Дом офицеров                    | Б              | нет  |     |              |
|                  | 22 0130Kh    | пр-т Московский - маг. Тополек                             | Α              | нет  |     |              |
| 23               | 0129Akh      | пр. 50 лет ВЛКСМ - ул. Изюмская                            | Α              | нет  |     |              |
|                  | 24 0129BKh   | пр. 50 лет ВЛКСМ - ул. Изюмская                            | Б              | нет  |     |              |
|                  | 25 0131AKh   | пр-т 50 лет СССР, 56 - разделитель, левый                  | A              | нет  |     |              |
|                  | 26 0131AKh   | пр-т 50 лет СССР, 56 - разделитель, правый                 | A              | нет  |     |              |
|                  | 27 0131BKh   | пр-т 50 лет СССР, 56 - разделитель, левый                  | Б              | нет  |     |              |
|                  | 28 0131BKh   | пр-т 50 лет СССР, 56 - разделитель, правый                 | Б              | нет  |     |              |

Рис.1.4. Зразок збереження даних зовнішньої реклами фірми "Пума"

| ×              | A       | B                                        | С | D         | F               | F    | G     | H      |              |
|----------------|---------|------------------------------------------|---|-----------|-----------------|------|-------|--------|--------------|
| 1              | Код/фс- | Адрес<br>v                               | ¥ | Свг-<br>÷ | Цена с<br>ндс – | МАЙ- | ИЮНЬ, | июлі - | <b>ABLYC</b> |
| $\overline{2}$ |         | ДОНЕЦКОЕ ШОССЕ                           |   |           |                 | май  | ИЮНЬ  | июль   | август       |
| 3              | 1836/24 | съезд с Кайдакского моста                | B | Her       | 1100            |      |       |        |              |
| 4              | 1836/24 | съезд с Кайдакского моста                | А | Her       | 1400            |      |       |        |              |
| 5              | 1836/42 | Донецкое шоссе 106                       | B | Да        | 1500            |      |       |        |              |
| 6              | 1836/42 | Донецкое шоссе 106                       | A | Да        | 1600            |      |       |        |              |
|                | 1836/54 | Донецкое шоссе 121, (район магазина АТБ) | B | Her       | 1400            |      |       |        |              |
| 8              | 1836/54 | Донецкое шоссе 121, (район магазина АТБ) | A | Her       | 1500            |      |       |        |              |
| 9              |         | УЛ. БЕЛОСТОЦКОГО                         |   |           |                 |      |       |        |              |
| 10             | 1836/32 | ул. Белостоцкого виадук                  | B | Her       | 1200            |      |       |        |              |
| 11             | 1836/32 | ул. Белостоцкого виадук                  | A | Her       | 1400            |      |       |        |              |
| 12             |         | УЛ. КАЛИНОВАЯ                            |   |           |                 |      |       |        |              |
| 13             | 1836/10 | ул. Калиновая 85                         | B | Her       | 1500            |      |       |        |              |
| 14             | 1836/10 | ул. Калиновая 85                         | А | Her       | 1600            |      |       |        |              |
| 15             | 1836/12 | ул. Калиновая угол ул. Артековской       | B | Да        | 1700            |      |       |        |              |
| 16             | 1836/12 | ул. Калиновая угол ул. Артековской       | А | Да        | 1700            |      |       |        |              |
| 17             | 1836/9  | ул. Калиновая 53 (маг. "Оливье")         | B | Да        | 1700            |      |       |        |              |
| 18             | 1836/9  | ул. Калиновая 53 (маг. "Оливье")         | A | Да        | 1800            |      |       |        |              |
| 19             |         | <b>ПР.ВОРОНЦОВА</b>                      |   |           |                 |      |       |        |              |
| 20             | 1836/69 | пр.Воронцова, 78                         | А | Her       | 1500            |      |       |        |              |
| 21             | 1836/69 | пр.Воронцова, 78                         | B | Her       | 1400            |      |       |        |              |
| 22             |         | УЛ. ОСЕННЯЯ                              |   |           |                 |      |       |        |              |
| 23             | 1836/67 | ул.Осенняя, 8 А                          | А | Her       | 1400            |      |       |        |              |
| 24             | 1836/67 | ул. Осенняя, 8 A                         | B | Her       | 1300            |      |       |        |              |

Рис.1.5. Зразок збереження даних зовнішньої реклами фірми "Колібрі"

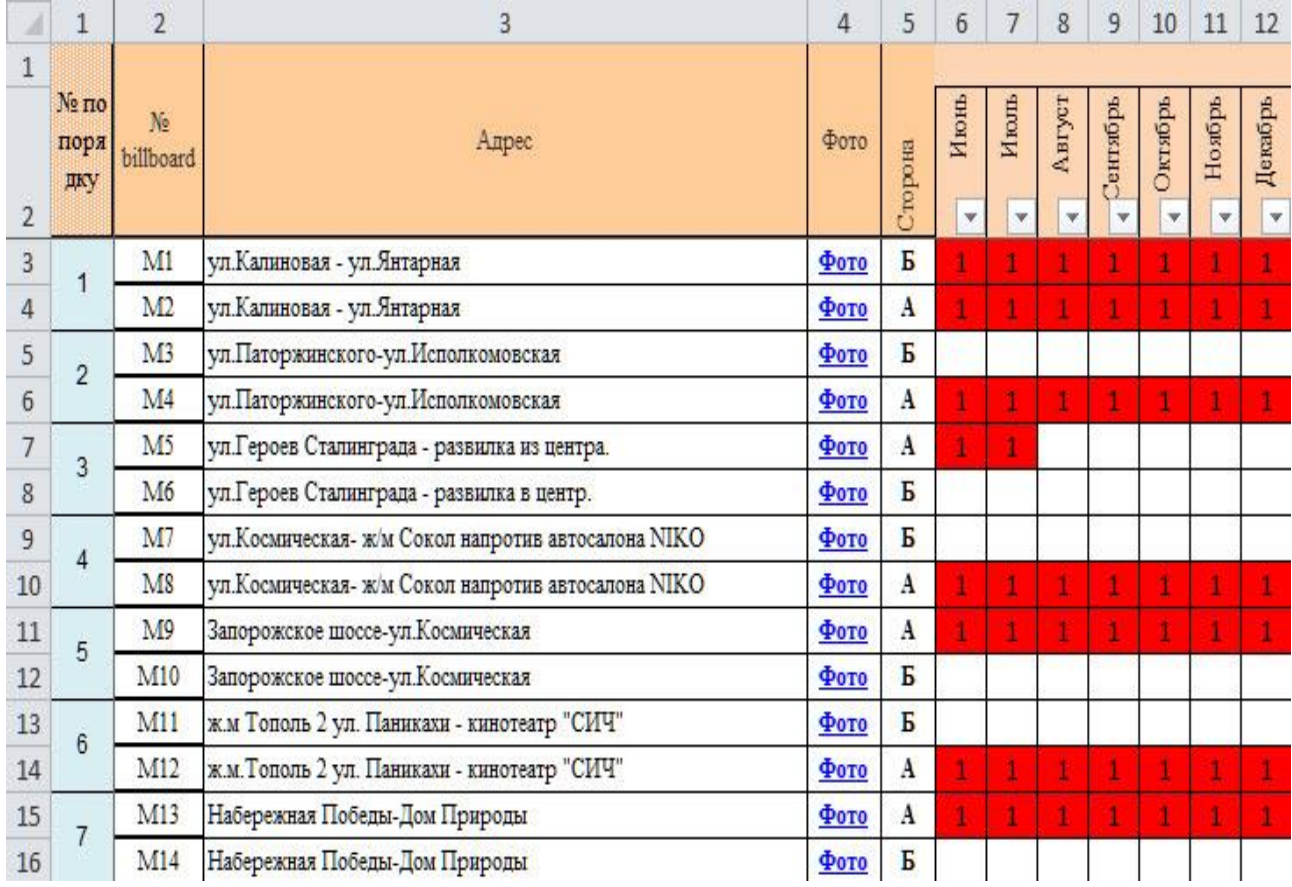

Рис.1.6. Зразок збереження даних зовнішньої реклами фірми "Еліт Центр"

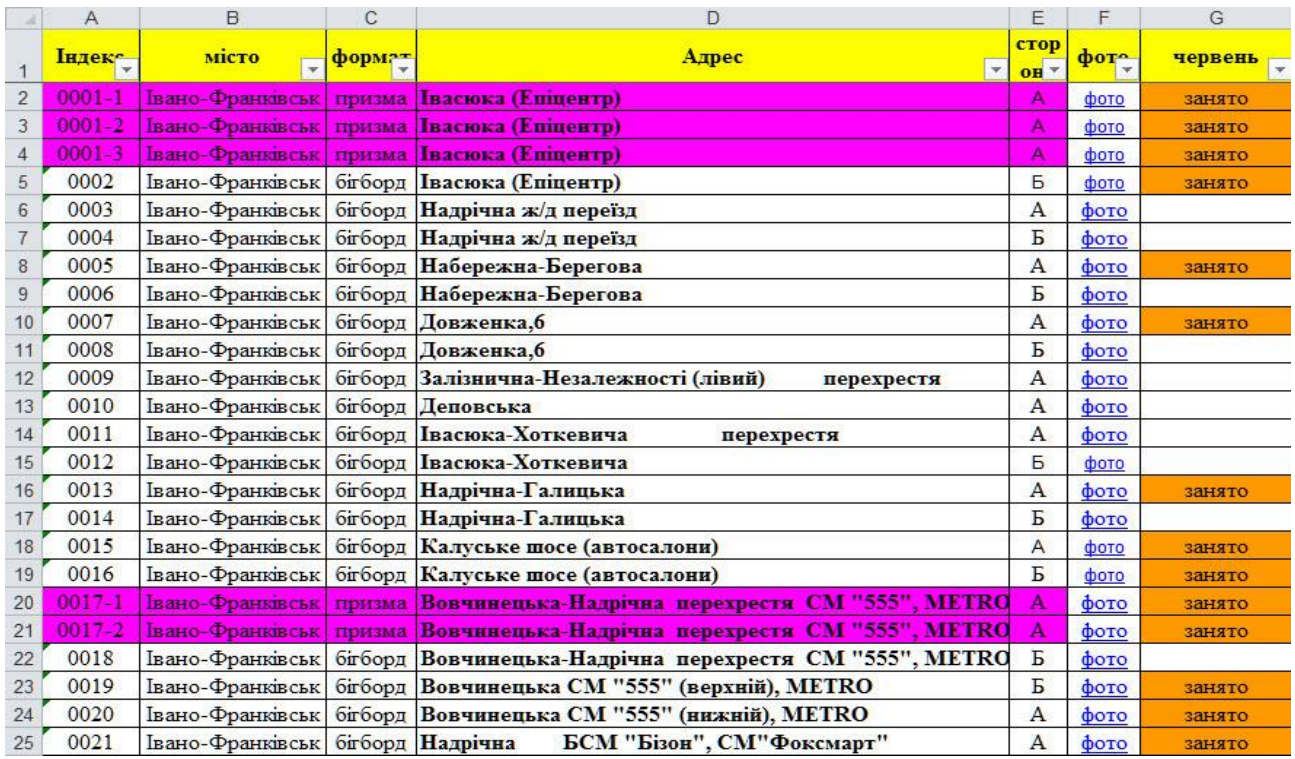

Рис.1.7. Зразок збереження даних зовнішньої реклами фірми "Прайм-Груп"

#### <span id="page-14-0"></span>**1.3. Ключові потреби підприємства**

Основоположною потребою підприємства є покращення роботи підприємства в цілому. Щоб задовольнити її – потрібно впровадити програмне забезпечення, яке дасть змогу:

- 1. Збільшити швидкість опрацювання даних. Час це гроші. Чим менше час очікування клієнта певної інформації з якою він проводить певні маніпуляції, тим більше клієнт буде розташований до співпраці.
- 2. Розширити каталог даних необхідно, щоб клієнт мав широкий спектр вибору зовнішньої реклами.
- 3. Створити універсальну базу локацій та фото об'єкту- у клієнта з'явиться можливість на власні очі побачити деталі тієї чи іншої рекламної конструкції.
- 4. Забезпечити актуальність даних- інформація по об'єкту повинна бути актуальною. Перш за все, його стан – щоб не ввести в оману клієнта.
- 5. Забезпечити достовірність інформації надіслана інформація по об'єктам повинна бути достовірною – полегшить роботу та зведе плутанину з даними до мінімуму.
- 6. Організувати зручний доступ до даних надати можливість ефективної вибірки та фільтрації записів даних,
- 7. Здійснювати експорт в *Microsoft Excel* у комфортному форматі. (Для легкої взаємодії з операторами та маніпулюванню даними у традиційному підході).

## <span id="page-15-0"></span>**РОЗДІЛ 2 РЕАЛІЗОВАНИЙ ПРОГРАМНИЙ ПРОДУКТ**

#### <span id="page-15-1"></span>**2.1. Функціональні можливості**

Програмний продукт був реалізований об'єктно-орієнтованою мовою програмування *С Sharp* для рекламного підприємства "Світкод", яке займається збутом зовнішньої реклами. Продукт дозволяє зручно маніпулювати каталогами даних площ зовнішньої реклами, оперативно провадити вибірку потрібної інформації, і здійснювати експорт даних в *Microsoft Excel*. Також, впроваджено допоміжний функціонал по контролю роботи менеджерів із клієнтами.

Програма взаємодію з базою даних *Microsoft Access*, у якій зберігається оброблені дані щодо об'єктів зовнішньої реклами. Головне вікно має меню з наступними основними пунктами:

1. Файл:

- Перевірити оновлення бази;
- Перевірити наявність нової версії;
- Підтримка й побажання;
- Вихід.
- 2. Інформація:
	- Адресна книга;
	- Карта клієнтів;
	- Завдання;
	- Статистика оновлення;
	- Лог.

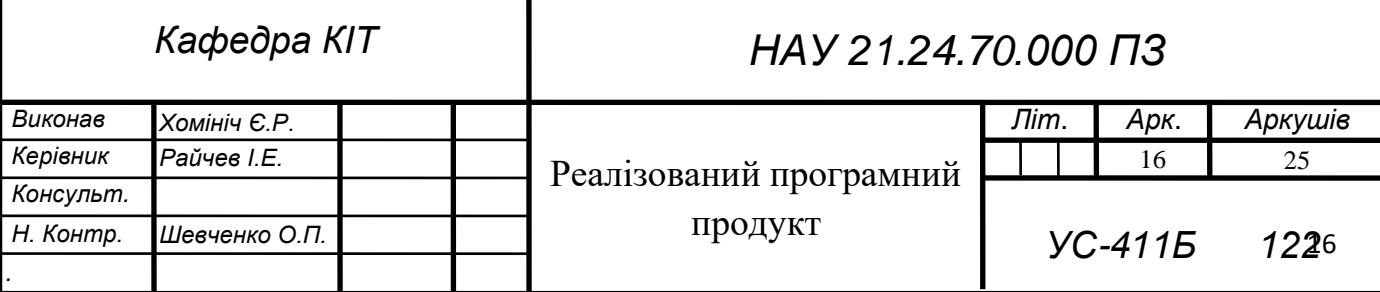

- 3. Налаштування:
	- Редактор цін;
	- Зміна ліцензії;
	- Вигляд вікна.

Головний інтерфейс розподілений на такі робочі області (Рис.2.1.):

- Пошук;
- Кошик.

| Файл Инфо Настойки      |          |          |        |              |                                              |                      |                |                  |      |                   |                      |                            |                    |                    |                         |                   |
|-------------------------|----------|----------|--------|--------------|----------------------------------------------|----------------------|----------------|------------------|------|-------------------|----------------------|----------------------------|--------------------|--------------------|-------------------------|-------------------|
|                         |          |          |        | Поиск        |                                              |                      |                |                  |      |                   |                      | Корзина                    |                    |                    |                         |                   |
| Отображено: 17          |          |          |        |              | $\sqsubset$ XP                               |                      |                |                  |      |                   |                      |                            |                    |                    | Сохранить корзинч       |                   |
| Отмечено: 0             |          |          |        |              | Экспорт в Ексеl<br>П Цена с НДС              |                      |                | Очистить корзину |      |                   |                      | Чдалить выделенные         |                    |                    | Загрузить корзину       |                   |
|                         |          |          |        |              |                                              |                      |                |                  |      | Имя файла         | Export2021           |                            |                    |                    |                         |                   |
|                         |          |          |        |              |                                              | Месяцы для экспорта: |                | $\Box$ 01<br>г   |      | 02   03   04   05 |                      | $\nabla$ 06<br>$\nabla$ 07 | $\triangledown$ 08 | $\triangledown$ 09 | $\nabla$ 10 $\nabla$ 11 | $\overline{v}$ 12 |
| N <sup>#</sup> Oneparop | Код Опе. | Kog      | Регион | Район        | Annec:                                       | Тип                  | Сторона        | Размер           | Свет | Цена              | Kapra                | 40 <sub>0</sub>            | Июнь 20            | Июль 20            | Август 2 Сентябр        | $\mathbf{0}$      |
| Октагон                 | Ki0733   | 92698479 | Киев   | Святоши      | Ванды Василевской чл., 14, к пр. Победы      | Щит                  | A              | 3:6м             | Her  | 2700              | http://ep            | http://ep.                 |                    |                    |                         |                   |
| Октагон                 | Ki0734   | 23080838 | Киев   | Святоши      | Ванды Василевской чл., 14, от пр. Победы     | Щит                  | A              | ЗхБм             | Нет  | 2700              | http://ep            | http://ep.                 |                    |                    |                         |                   |
| Октагон                 | Ki0729   | 93262708 | Киев   | Святоши      | Ванды Василевской чл., 3, к пр. Победы       | Щит                  | A              | Зхбм             | Her  | 2700              | http://ep            | http://ep.                 |                    |                    |                         |                   |
| Октагон                 | Ki0730   | 71463833 | Киев   | Святоши      | Ванды Василевской чл., 3, от пр. Победы      | Щит                  | A              | Зхбм             | Her  | 2700              | http://ep            | http://ep.                 | 图图画                | <b>Siboon</b>      |                         |                   |
| Октагон                 | Ki0731   | 45426745 | Киев   | Святоши      | Ванды Василевской чл., 6, к пр. Победы       | Шит                  | A              | Зхбм             | Her  | 2700              | http://ep            | http://ep.                 |                    |                    |                         |                   |
| Октагон                 | Ki0732   | 99714156 | Киев   | Святоши      | Ванды Василевской чл. 6, от пр. Победы       | Шит                  | A              | Зхбм             | Her  | 2700              | http://ep            | http://ep.                 |                    |                    |                         |                   |
| Октагон                 | Ki0727   | 91462115 | Киев   | Шевченк      | Дегтяревская чл. / чл. О. Телиги             | Шит                  | $\overline{b}$ | Зхбм             | Her  | 2700              | http://ep            | http://ep.                 |                    |                    |                         |                   |
| Октагон                 | Ki0735   | 93302781 | Киев   | Голосее      | Жилянская чл. / чл. Старовокзальная, от бч   | Щит                  | A              | Зхбм             | Да   | 2700              | http://ep            | http://ep.                 |                    |                    |                         |                   |
| Октагон                 | Ki0736   | 90404895 | Киев   | Дарницк      | Коминтерна чл., 30, на бчл. Т. Шевченко.     | Шит                  | $\overline{b}$ | Зхбм             | Да   | 2700              | http://ep            | http://ep.                 |                    |                    |                         |                   |
| Октагон                 | Ki0737   | 10169719 | Киев   | Дарницк      | Ревчикого чл., 10/2, от чл. Тростянецкая в с | Щит                  | A              | ЗхБм             | Her  | 2700              | http://ep            | http://ep.                 |                    |                    |                         |                   |
| Октагон                 | Ki0738   | 84536748 | Киев   | Дарницк      | Ревчикого чл., 19/1                          | Шит                  | A              | 3x6M             | Her  | 2700              | http://ep            | http://ep.                 |                    |                    |                         |                   |
| Октагон                 | Ki0739   | 39826164 | Киев   | Дарницк      | Ревчикого чл., 19/1                          | Щит                  | $\overline{b}$ | ЗхБм             | Her  | 2700              | http://ep            | http://ep.                 |                    |                    |                         |                   |
| Октагон                 | Ki0722   | 89464336 | Киев   | Оболонс      | Стеценко чл., возле ст.м. Сырецкая           | Щит                  | A              | Зхбм             | Her  | 2700              | http://ep            | http://ep.                 |                    |                    |                         |                   |
| Октагон                 | Ki0726   | 88365413 | Киев   | Оболонс      | Шчсева чл. ст.м. Сырецкая                    | Шит                  | Б              | Зхбм             | Her  | 2700              | http://ep            | http://ep.                 | <b>Idea</b>        | <b>15-Epony</b>    |                         |                   |
| Октагон                 | Ki0725   | 81254947 | Киев   | Оболонс      | Щусева ул., ст.м. Сырецкая                   | Шит                  | A              | 3x6M             | Her  | 2700              | http://ep            | http://ep.                 |                    |                    |                         |                   |
| Октагон                 | Ki0720   | 46991224 | Киев   | Соломен      | плошадь возле Южного вокзала (Лукашевич.,    | Шит                  | A              | Зхбм             | Ла   | 2700              | http://ep            | http://ep.                 |                    |                    |                         |                   |
| Октагон                 | Ki0721   | 90406462 | Киев   | Соломен      | плошадь возле Южного вокзала (Лукашевич.,    | Шит                  | $\overline{b}$ | Зхбм             | Ла   | 2700              | http://ep http://ep. |                            |                    |                    |                         |                   |
|                         |          |          |        |              |                                              |                      |                |                  |      |                   |                      |                            |                    |                    |                         |                   |
|                         |          |          |        |              |                                              |                      |                |                  |      |                   |                      |                            |                    |                    |                         |                   |
|                         |          |          |        |              |                                              |                      |                |                  |      |                   |                      |                            |                    |                    |                         |                   |
|                         |          |          |        |              |                                              |                      |                |                  |      |                   |                      |                            |                    |                    |                         |                   |
|                         |          |          |        |              |                                              |                      |                |                  |      |                   |                      |                            |                    |                    |                         |                   |
|                         |          |          |        |              |                                              |                      |                |                  |      |                   |                      |                            |                    |                    |                         |                   |
|                         |          |          |        |              |                                              |                      |                |                  |      |                   |                      |                            |                    |                    |                         |                   |
|                         |          |          |        |              |                                              |                      |                |                  |      |                   |                      |                            |                    |                    |                         |                   |
|                         |          |          |        |              |                                              |                      |                |                  |      |                   |                      |                            |                    |                    |                         |                   |
|                         |          |          |        | $\mathbf{m}$ |                                              |                      |                |                  |      |                   |                      |                            |                    |                    |                         |                   |

Рис.2.1. Головний інтерфейс

У нижній частині вікна програми знаходиться функціональна панель. До її складу входять годинник, ім'я ліцензії, логін авторизированного користувача, останнє відновлення бази, остання дія із часом його виконання.

Провідні функціональні можливості програми:

#### **1. Взаємодія з операторами**

Запит на отримання каталогу даних відбувається як у ручному, так і в автоматичному режимі. За допомогою спеціального вікна оператор має можливість здійснити запит до системи через пошту, після цього формуються відповідні дані та автоматично надсилаються по черзі через пошту (Рис.2.2.).

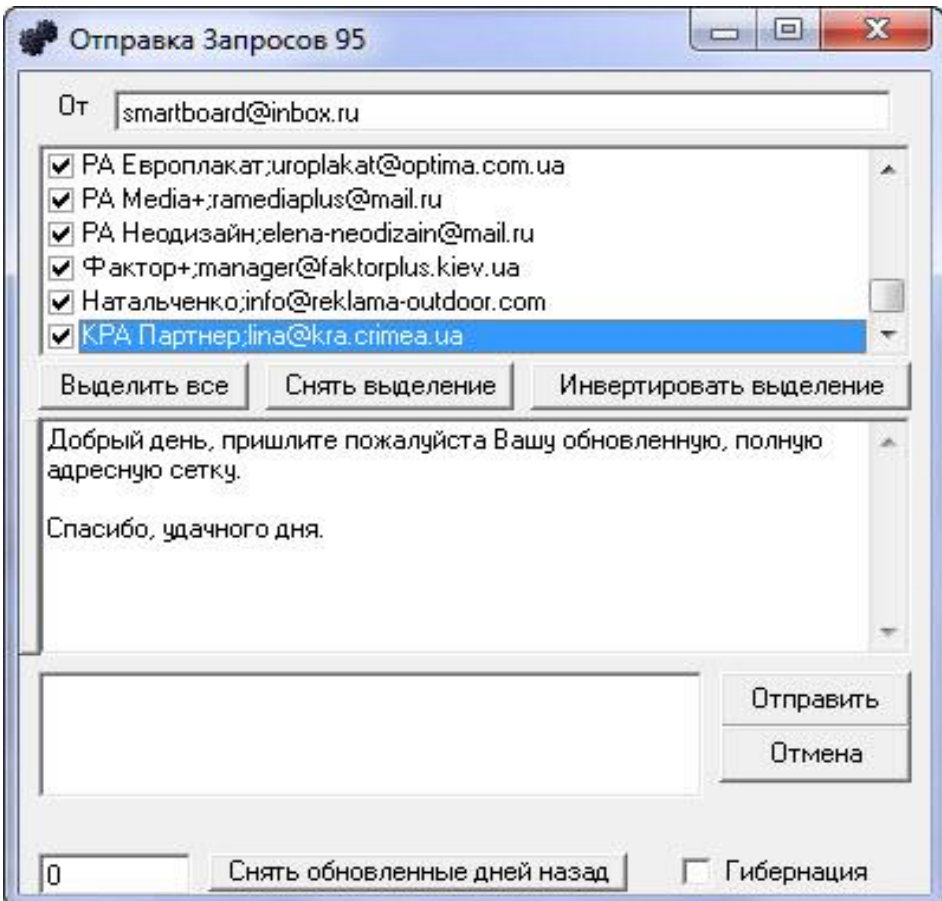

Рис.2.2. Автоматичне відсилання каталогів

Текст листа щораз новий, це зроблене завдяки спеціальній функції генерації випадковості. Функція розбиває весь текст на окремі секції обмежені фігурними дужками. Кожна секція розбивається на додаткові рядки по роздільникові, і вибирає випадковий рядок з кожної секції. Це зроблене для різноманітності тексту й залучення уваги менеджера, який відправляє у відповідь каталог даних.

Також реалізоване автоматичне зняття із черги відправлення даних для тих операторів, які оновлювались певну кількість днів назад. Після завершення відправлення листів – відбувається гібернація комп'ютера. Логування надсилання даних відбувається у відповідному форматі (Рис.2.3.).

```
2021-05-18 12:27:17 - Оператор: ЛюксСофт
2021-05-18 13:27:17 - Komy: <igor@luxsoft.net>
2021-05-18 13:27:17 - Big: \leqsmartboard@gmail.com>
2021-05-18 13:27:17 - Відправлення пошти...
2021-05-17 13:27:29 - Операція завершена
```
Рис.2.3. Логування відправки пошти

#### **2. Імпорт**

Загальні способи отримання даних:

- 1) Передача каталогів поштою. Більшість операторів відправляють свої каталоги в автоматичному режимі, усім з ким вони співпрацюють.
- 2) Каталоги висилають самі менеджери по заздалегідь відправленому них запиту, на пошту.
- 3) Оператор тримає каталоги в себе на сайті.

У першу чергу обновляються каталоги, отримані третім способом. Далі перевіряється спеціально виділена поштова скринька для отримання файлів з каталогами. Усі листи завантажуються в тимчасову папку, перевіряються по адресній книзі. На обробку попадають тільки ті листи, адреси яких були знайдені в адресній книзі.

З листів на обробці по черзі зберігаються вкладення з файлами певних розширень (на разі підтримуються формати *XLS* та *CSV*), які по черзі імпортуються до системи. Процес імпорту логується у відповідному форматі (Рис.2.4.).

2021-05-27 11:26:35 - -------------------------------2021-05-27 11:26:49 - D:\Work\Lux\02\Programs\Test\Щит 3x6 на 2021.xls 2021-05-27 11:27:05 - Оператор: Софт Стовпчик: 1=А Стовпчик кінець: 17=О Рядок Заголовків: 4 Рялок Ланих: 5 Рядок Кінець Даних: 300 Границі місяців: 12=К, 15=Q 2021-05-27 11:27:29 - Софт додано нових 275

Рис.2.4. Логування імпорту

### **3. Стандартизація форматів даних**

База переважно ведеться російською мовою через переважне число зібраних каталогів на ньому. Нові дані перед влученням у базу проходять стандартизацію за заданими правилами. Для цього впроваджено так званий словник, який зберігає зразки слів полів заголовків та місяців каталогів. Також там зазначені можливі позначення кольорів або слів для визначення зайнятості.

Основні поля словника:

- Оператор ім'я прив'язки поля до певного оператора;
- Код перелік можливих позначень коду конструкції оператора оператора;
- Регіон перелік можливих позначень регіонів;
- Район перелік можливих позначень районів;
- Адреса перелік можливих позначень адрес;
- Тип перелік можливих позначень типів конструкцій;
- Сторона перелік можливих позначень сторін конструкцій;
- Розмір перелік можливих позначень розміру;
- Світло перелік можливих позначень світла;
- Бронь перелік можливих позначень, що площина зайнята (вказується словом або код кольору у форматі *RGB*);
- Резерв перелік можливих позначень, що площина в резерві (вказується словом або код кольору у форматі *RGB*);
- Вільно перелік можливих позначень, що площина вільна (вказується словом або код кольору у форматі *RGB*);
- Не встановлений перелік можливих позначень, що площина ще не встановлена або демонтується (вказується словом або код кольору у форматі *RGB*);

• 01-12 – у цих полях перелік можливих позначень назв місяців.

Стандарти полів:

- Розмір повинен містити строковий параметр, що вказує розміри в метрах у ролі символу поділу цілої й дробової частини йде символ ".". Для поділу ширини й висоти використовується маленька кирилична літера "х";
- Регіон вказується дослівно;
- Район вказується дослівна назва району якщо відомо;
- Світло повинен містити або так або немає;
- Тип повинен містити тип конструкції з великої букви (Щит, Призма, Сіті-лайт тощо ).

Для спрощення стандартизації типів даних – був розроблений алгоритм, що дозволив проводити необхідні перетворення. За правилами заміни або керуючись власними зауваженнями зробити заміну не стандартної інформації на більш підходящу (Рис.2.5.). Загалом стандартизація ведеться для полегшення пошуку та вибірки.

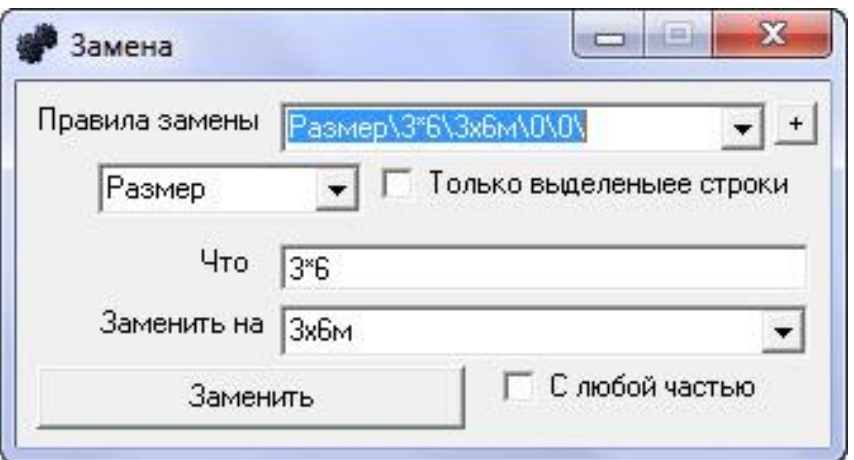

Рис.2.5. Заміна даних

### **4. Розпізнавання формату заголовків**

Наступним пунктом після завантаження набору слів для розпізнавання каталогу даних обраного оператора, йде визначення масштабу поля з даними для кожного аркуша книги *Excel*. Це відбувається за допомогою двох функцій, які перебираючи рядки, шукають перший, у якому зустрінуться завантажені дані зі словника. Даний рядок запам'ятовується системою як рядок заголовків. По такій же методиці знаходиться рядок заголовків місяців (не завжди збігається з рядком заголовків) і запам'ятовується як рядок місяців.

#### **5. Оновлення каталогів**

Після розпізнавання й додавання нових площин у базу відбувається її відновлення. Існуюча БД відкривається *SQL* запитом, фільтруючи дані по коду оператора і сортуючи дані по алфавітному порядку. Це зроблене, щоб в обробку не потрапляли інші оператори, а сортування по коду оператора по убуванню для прискорення процесу, тому що відновлення відбувається з кінця адресної програми в початок. Процес відновлення супроводжується візуальним оповіщенням статусу процесу у вигляді *Progress Bar*.

Оскільки відновлення більших обсягів інформації вимагає часу й продуктивності комп'ютера, усіма оновленнями займається тільки головний сервер в автоматичному режимі. І після відновлення синхронізує всі зміни з *FTP* сервером.

Усі клієнтські програми при запуску й раз у годину перевіряють наявність нової бази даних. Перевірка здійснюється за рахунок порівняння розмірів архіву на комп'ютері з базою даних на *FTP* сервері.

## **6. Фільтрація даних**

Фільтрація відбувається по всіх відображуваних типах даних відображуваних візуально у вікні пошуку.

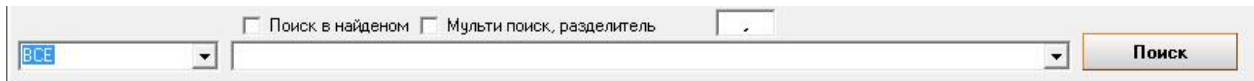

Рис.2.6. Елементи рядка пошуку

У рядку пошуку (Рис.2.6.) реалізоване запам'ятовування всіх попередніх запитів, і авто підстановка при введенні, що дозволяє швидше здійснювати запити. Можливі критерії пошуку:

- УСІ:
- $\bullet$  Оператор;
- Код Оператора;
- $\bullet$  Код;
- Регіон;
- Район;
- $A$ дреса;
- $\bullet$  Tип;
- Сторона;
- Розмір;
- Світло;
- Ціна.

При виборі критерію УСІ вибірка відбувається по всіх полях бази даних. При виборі конкретного критерію вибірка відбувається за конкретним критерієм бази даних. За умови вибору конкретного критерію пошук відбувається в середньому у 9 разів швидше. Всі запити обробляються завдяки *SQL* запитам.

Також є пошук по вже знайденим даним, який дозволяє відфільтрувати і конкретизувати отримані дані в результаті *SQL* запиту. Відбір може проводитися також як і за конкретним критерієм, так і по всіх полях. Ця функція відпрацьовує значно швидше ніж пошук тому що відбирає з вже відображених даних.

Ще одна корисна функція - мульти-пошук, вона здатна відображати перелік результатів запитів розділених роздільником. У ролі роздільника може виступати будь-який символ явно зазначений. За замовчуванням це кома.

Приклад запиту:

- 76223713,53979017,90834837,67079907,85527985,75419270,8772896 8,58109629,71893775,50544609;
- 76223713 53979017 90834837 67079907 85527985 75419270 87728968 58109629 71893775 50544609 (У цьому випадку поле пошуку автоматом заміняє перенесення каретки на зазначений символ роздільника ).

Мульти-пошук виконується по всіх полях в автоматичному режимі, розділяючи вхідний рядок на підрядки й проводячи пошук, додаючи кожний наступний результат у вікно висновку.

#### **7. Перегляд деталей**

У вікні пошуку реалізований миттєвий перегляд інформації. Натиснувши два рази по будь-якій площині в області відображення результату пошуку, користувач одержує докладну інформацію про неї, і фотографію картою проїзду (Рис. 2.7.).

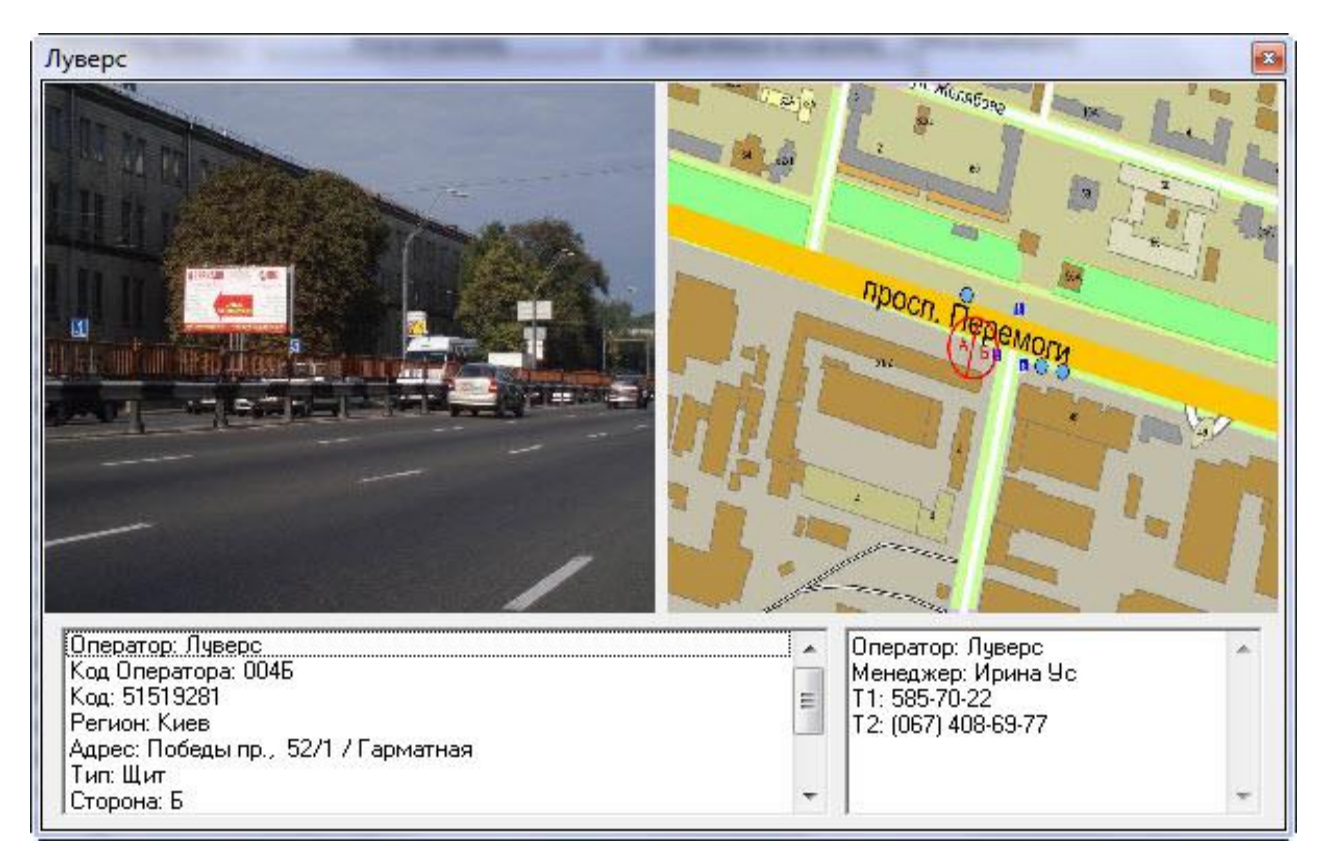

Рис. 2.7. Перегляд деталей

## **8. Вибірка по зайнятості**

Швидка вибірка зайнятості реалізована за допомогою спеціального меню (Рис.2.8.). Вона дозволяє відфільтрувати як область пошуку, так і кошик. Залишивши тільки необхідні площини з обраною зайнятістю за певний період. Дана функція рятує менеджера від виснажливого вибору й видалення вручну.

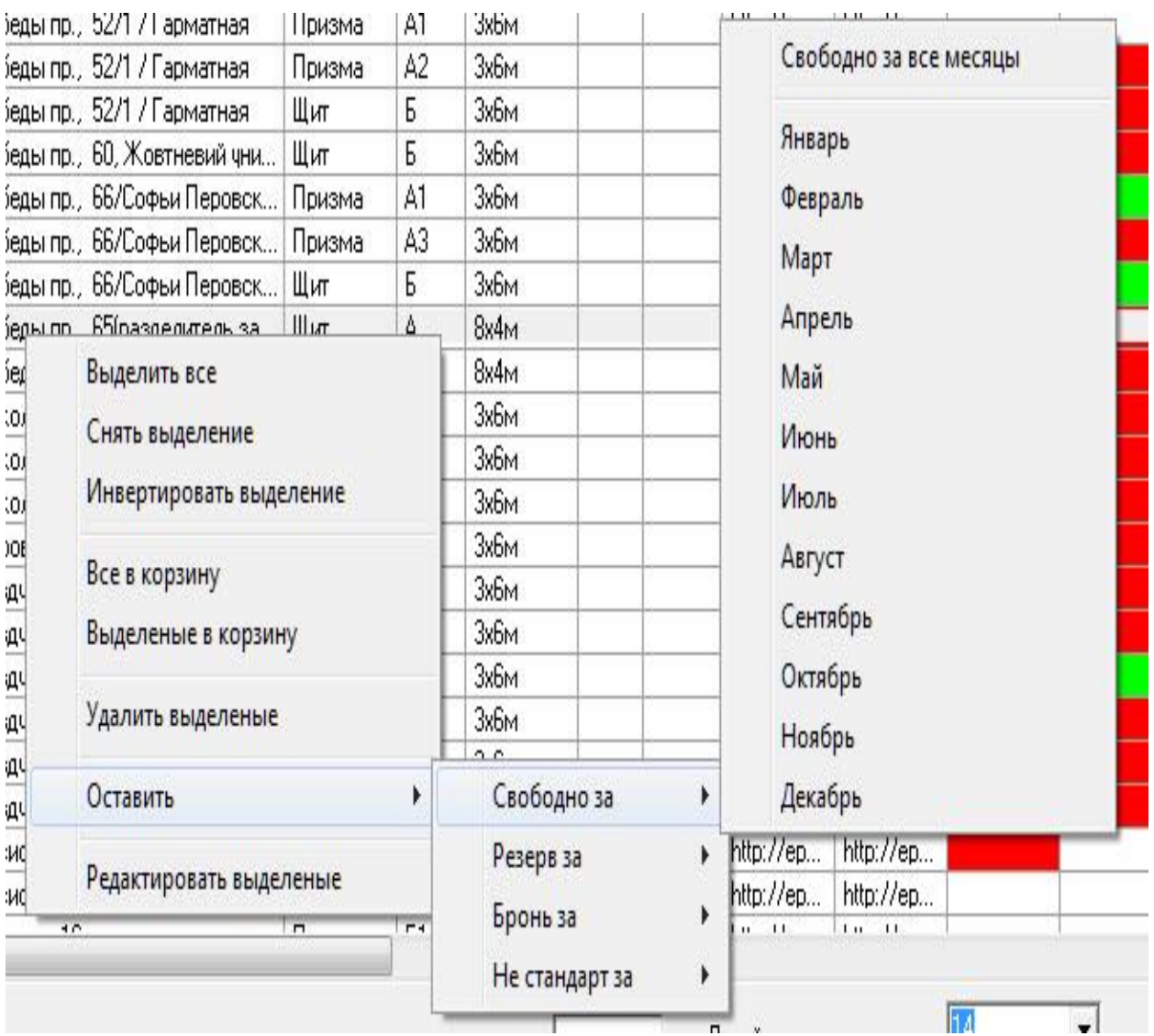

Рис. 2.8. Меню відбору зайнятості

### **9. Експорт**

Експорт відбувається у файли MS Excel. Для цього слід перемістити потрібні дані з області пошуку до області кошика. Дані потрібно переміщати з області пошуку, виділивши потрібні рядки. Вибір даних у кошик може проводиться з різних запитів, це дозволяє сформувати якісний й об'ємний каталог.

Вибір необхідних даних відбувається за допомогою миші й затиснутої клавіші *Shift* для виділення діапазону й *Ctrl* для довільного виділення по рядку. Після чого дані копіюються кнопками «Виділені в кошик» і «Усе в кошик». Ім'я файлу перед експортом можна явно вказувати. Також можна явно вказати які місяці потраплять до експорту (Рис.2.9.).

За замовчуванням виділення в них походить від поточного місяця й до кінця року. Також їх склад можна змінювати, або в ручну або за допомогою спеціального контекстного меню (Рис. 2.10.).

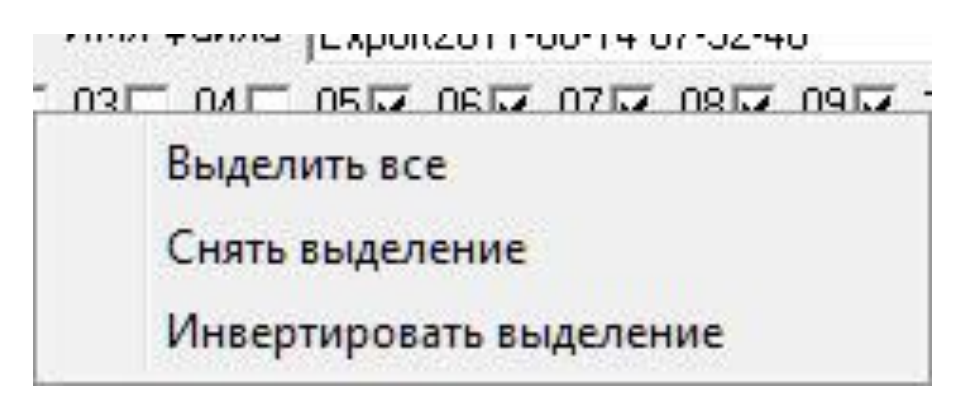

Рис. 2.10. Контекстне меню вибору місяців

Після експорту користувач бачить 2 каталоги:

- 1. Export2011-05-27.xls каталог для клієнта, не містить контактів оператора (Рис. 2.6).
- 2. Export2021-05-26\_з\_контактами.xls каталог для менеджера містить імена операторів з їхніми кодами, а також їх контакти.

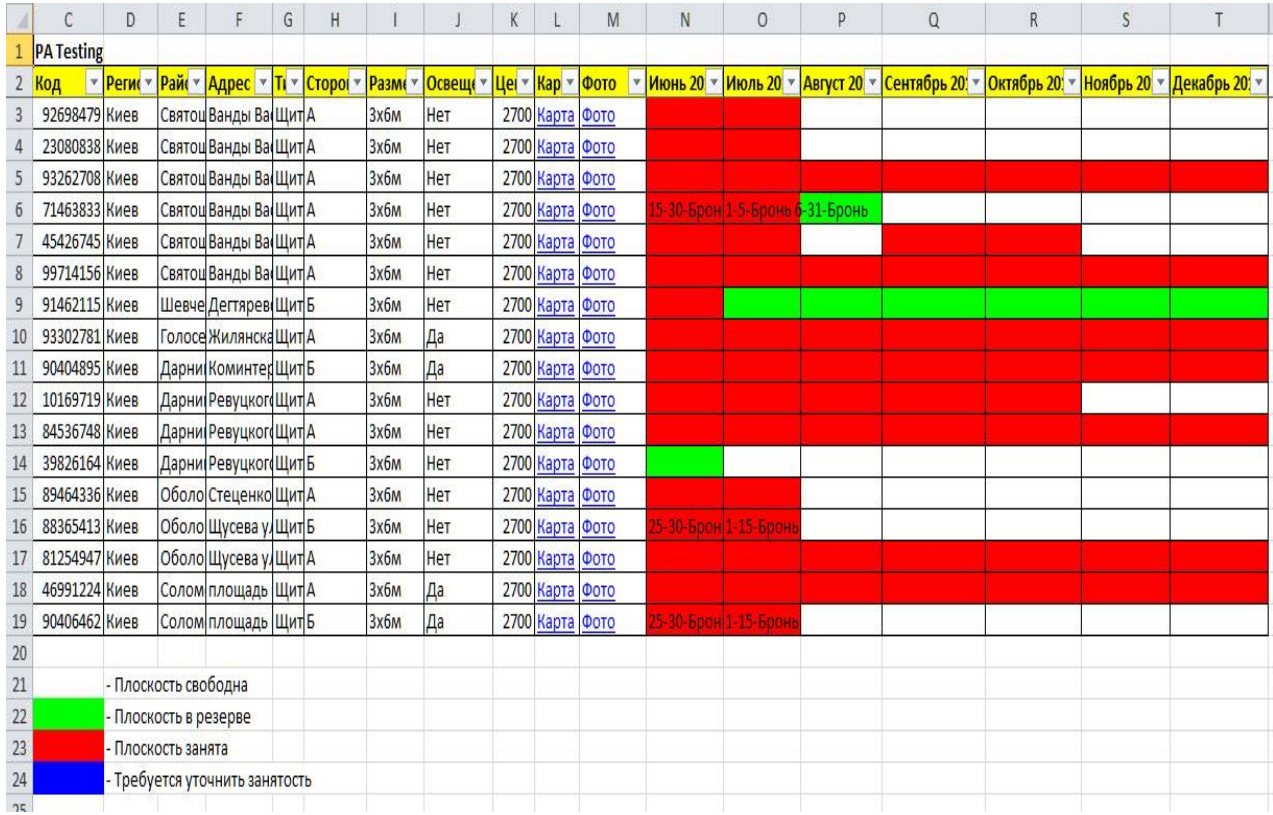

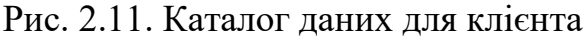

|    | A          | B             | $\mathcal{C}$                          | D                      | E                  | F                                       | G            | H                       |                  |          | K |                 | M | N | $\circ$                         | P                                                    | $\mathsf Q$    |
|----|------------|---------------|----------------------------------------|------------------------|--------------------|-----------------------------------------|--------------|-------------------------|------------------|----------|---|-----------------|---|---|---------------------------------|------------------------------------------------------|----------------|
|    |            |               | <b>PA Testing</b>                      |                        |                    |                                         |              |                         |                  |          |   |                 |   |   |                                 |                                                      |                |
|    |            |               |                                        | • Регис • Райс • Адрес |                    |                                         |              | V TI v CTOPOI v Pasme v |                  | Освещ( ▼ |   |                 |   |   |                                 | Цег ~ Кар ~ Фото - У Июнь 20 ~ Июль 20 ~ Август 20 ~ | Сентябрь 20. ▼ |
| 3  | Октагон    | Ki0733        | 92698479 Киев                          |                        |                    | Святоц Ванды Василевской ул., 14 Щит А  |              |                         | <b>Зхбм</b>      | Нет      |   | 2700 Карта Фото |   |   |                                 |                                                      |                |
|    | Октагон    | Ki0734        | 23080838 Киев                          |                        |                    | Святоц Ванды Василевской ул., 14 ЩитА   |              |                         | <b>Зхбм</b>      | Нет      |   | 2700 Карта Фото |   |   |                                 |                                                      |                |
| 5  | Октагон    | Ki0729        | 93262708 Киев                          |                        |                    | Святоц Ванды Василевской ул., 3, ЩитА   |              |                         | 3x6M             | Нет      |   | 2700 Карта Фото |   |   |                                 |                                                      |                |
| 6  | Октагон    | <b>Ki0730</b> | 71463833 Киев                          |                        |                    | Святоц Ванды Василевской ул., 3, Щит А  |              |                         | Зхбм             | Нет      |   | 2700 Карта Фото |   |   | 15-30-Брон 1-5-Бронь б-31-Бронь |                                                      |                |
|    | Октагон    | Ki0731        | 45426745 Киев                          |                        |                    | Святоц Ванды Василевской ул., 6, Щит А  |              |                         | <b>Зхбм</b>      | Нет      |   | 2700 Карта Фото |   |   |                                 |                                                      |                |
|    | 8 Октагон  | Ki0732        | 99714156 Киев                          |                        |                    | Святоц Ванды Василевской ул., 6, Щит А  |              |                         | <b>Зхбм</b>      | Нет      |   | 2700 Карта Фото |   |   |                                 |                                                      |                |
| 9  | Октагон    | Ki0727        | 91462115 Киев                          |                        |                    | Шевче Дегтяревская ул. / ул. О. Т Щит Б |              |                         | <b>3x6M</b>      | Нет      |   | 2700 Карта Фото |   |   |                                 |                                                      |                |
|    | 10 Октагон | Ki0735        | 93302781 Киев                          |                        |                    | Голосе Жилянская ул. / ул. Старов Щит А |              |                         | Зхбм             | Да       |   | 2700 Карта Фото |   |   |                                 |                                                      |                |
|    | 11 Октагон | Ki0736        | 90404895 Киев                          |                        |                    | Дарниј Коминтерна ул., 30, на бул Щит Б |              |                         | 3x6 <sub>M</sub> | Да       |   | 2700 Карта Фото |   |   |                                 |                                                      |                |
|    | 12 Октагон | <b>Ki0737</b> | 10169719 Киев                          |                        |                    | Дарниј Ревуцкого ул., 10/2, от ул. ЩитА |              |                         | Зхбм             | Нет      |   | 2700 Карта Фото |   |   |                                 |                                                      |                |
|    | 13 Октагон | <b>Ki0738</b> | 84536748 Киев                          |                        |                    | Дарни Ревуцкого ул., 19/1               | <b>ЩитА</b>  |                         | 3x6 <sub>M</sub> | Нет      |   | 2700 Карта Фото |   |   |                                 |                                                      |                |
|    | 14 Октагон | Ki0739        | 39826164 Киев                          |                        |                    | Дарни Ревуцкого ул., 19/1               | <b>Щит</b> Б |                         | Зхбм             | Нет      |   | 2700 Карта Фото |   |   |                                 |                                                      |                |
|    | 15 Октагон | Ki0722        | 89464336 Киев                          |                        |                    | Оболо Стеценко ул., возле ст.м. СЩитА   |              |                         | <b>Зхбм</b>      | Нет      |   | 2700 Карта Фото |   |   |                                 |                                                      |                |
|    | 16 Октагон | Ki0726        | 88365413 Киев                          |                        |                    | Оболо Щусева ул., ст.м. СырецкаяЩит Б   |              |                         | Зхбм             | Нет      |   | 2700 Карта Фото |   |   | 25-30-Брон 1-15-Бронь           |                                                      |                |
|    | 17 Октагон | $T-2T$        | Оператор: Октагон                      |                        |                    | Щусева ул., ст.м. Сырецкая ЩитА         |              |                         | <b>Зхбм</b>      | Нет      |   | 2700 Карта Фото |   |   |                                 |                                                      |                |
|    | 18 Октагон |               | <b>Кіменеджер: Леша, Aleksandr</b>     |                        |                    | площадь возле Южного воЩитА             |              |                         | Зхбм             | Да       |   | 2700 Карта Фото |   |   |                                 |                                                      |                |
|    | 19 Октагон |               | Koverenko, Лена<br>T1: 8-067-405-83-52 |                        |                    | площадь возле Южного воЩит Б            |              |                         | 3x6 <sub>M</sub> | Да       |   | 2700 Карта Фото |   |   | 25-30-Брон 1-15-Бронь           |                                                      |                |
| 20 |            |               | T2: 5697229                            |                        |                    |                                         |              |                         |                  |          |   |                 |   |   |                                 |                                                      |                |
| 21 |            |               | T3: 2783326                            |                        |                    | бодна                                   |              |                         |                  |          |   |                 |   |   |                                 |                                                      |                |
| 22 |            |               |                                        |                        | ThroutocrowyesepBe |                                         |              |                         |                  |          |   |                 |   |   |                                 |                                                      |                |
| 23 |            |               |                                        | - Плоскость занята     |                    |                                         |              |                         |                  |          |   |                 |   |   |                                 |                                                      |                |
| 24 |            |               |                                        |                        |                    | - Требуется уточнить занятость          |              |                         |                  |          |   |                 |   |   |                                 |                                                      |                |

Рис. 2.12. Каталог даних для менеджера

#### **10. Збереження інформації про клієнтів**

Адресна книга містить усі відомі про операторів дані: телефони, контакти, адреси (Рис. 2.13.). В адресній книзі реалізований пошук, який при введенні даних залишає для відображення тільки ті стоки, у яких зустрілися введені дані. Така методика пошуку дозволяє швидко вибирати операторів по певних регіонах або типу носіїв, які введені заздалегідь.

| $\mathsf{N}^{\scriptscriptstyle{\pm}}$<br>Подрядчик | E-mail                         | Менеджеры      | Телефон1          | Телефон2         | Телефон3          | Телефон4                      | Тел   | C. |
|-----------------------------------------------------|--------------------------------|----------------|-------------------|------------------|-------------------|-------------------------------|-------|----|
| 114<br>КРА Партнер                                  | lina@kra.crimea.ua             | Гчлая Лина     | 8(0652)248-944    | ф.8(0652)548-    | 8(050)498-33-     |                               |       |    |
| 113<br>Натальченко                                  | info@reklama-outdoor.com       | Володимир На   | 38(044)361-1346   | 38/0671294-5573  | 38(04572)72-      |                               |       | W  |
| 112<br>Фактор+                                      | manager@faktorplus.kiev.ua     | Бандурко Юлия  | 235 82 71         | 235 82 70 Факс   | 8 066 821 52      |                               |       |    |
| 111<br>РА Неодизайн                                 | elena-neodizain@mail.ru        | Елена Толмач   | /063/703-17-00    |                  |                   |                               |       |    |
| 110<br>PA Media+                                    | ramediaplus@mail.ru            | Матвиенко Рчс  | 067 510-13-33     | (0412) 46-89-46  |                   |                               |       | W  |
| 109<br>РА Европлакат                                | uroplakat@optima.com.ua        | Максим Волков  | 050 340-40-54     |                  |                   |                               |       |    |
| РА Билл-Борд<br>108                                 | billboard@i.ua                 | Сергей Келем   | 0675329399        | 05348-49194      |                   |                               |       |    |
| 107<br>РА МАРК-МЕДІА                                | bigboard@utel.net.ua           | Олександр Кр   | (050)059-23-60    | (0332) 776360    | (0332) 776363     |                               |       |    |
| 106<br>РА Дизайн СВ                                 | designsv@utel.net.ua           | Кучма Святосл  | 050 912 12 13     | (0372) 57-77-44  |                   |                               |       | W  |
| 105<br>PA VAR                                       | vipautorek@mail.ru             | Любомир Прих   | (099) 75-45-999   | (093) 870-870-3  | (0312) 63-05-41   |                               |       | W  |
| 104<br>РА Крым-Контакт                              | crim-contact2@ukr.net          | Белова Анаста  | 097 918 34 39     | 066 737 65 45    | (0692)65 93 60    | +38 (0652) 24-98-76           | $+38$ | C. |
| 103<br>СВ Группа                                    | bilbord.dp@gmail.com           | Сергей Кононе  |                   |                  |                   |                               |       |    |
| AYT DOP<br>102                                      | info@outdoor.biz.ua            | Попович Юлия   | 067 40 10 999     | 0652 51 24 92    |                   |                               |       | W  |
| 101<br>РА Золотой граммофон                         | zg-reklama@rambler.ru          | Наталья Зчбко  | (067) 520-32-01   | (066) 617-22-03  |                   |                               |       |    |
| 100<br>РА Априори                                   | julia@apriori.net.ua           | Юлия, Наталья  | (044) 599-4387    | (044) 599-4386   | $+38067266$       | 361-6691                      |       |    |
| 099<br>Prada-Outdoor                                | margarita@prada-outdoor.com.ua | Гачэр Андрей   | 0 (67) 978 31 90  | 0 (99) 923 08 55 | 0(48) 770 26 69   |                               |       | P. |
| 098<br>Трамплін                                     |                                | Валентина Ме   | 050-188-23-65     | (0342)73-3000    | $(0342)$ 50-90 $$ |                               |       | h. |
| 097<br>Визарт-Крым                                  | skorobogatova@ukr.net          | Елена Бажина   | (099) 24-14-888   | (0652) 515-008   |                   |                               |       |    |
| 096<br>CMAPT.CEPBVC                                 | smart.service.ltd@gmail.com    | Андрей, Яна    | (067) 535 17 01   | 066-494-37-31    | (0532) 61 37      | 068-155-55-00                 |       | W  |
| 095<br>РА Дрим                                      | drim@inbox.ru                  | Юрий           | 050 432-14-47     | 0312 22-27-27    | 0312 22-28-66     | 0312 67-30-00 факс            |       |    |
| 094<br>Интерпульс Северодонецк                      | inter@puls.lg.ua               | Анна Новохатн  | 8 (06452) 4-31-80 | 8 (06452) 4-14-  | 8 (06452) 2-9     |                               |       |    |
| 093<br><b>МАКСИМА</b>                               | stas@maksima.com.ua            |                | 050 950-56-53     | 098 355-50-65    | 062 311-50-11     |                               |       | W  |
|                                                     | Ш                              |                |                   |                  |                   |                               |       |    |
| Поиск                                               |                                |                |                   |                  |                   |                               |       |    |
| Подрядчик                                           | Сайт                           | Типы носителей |                   | Регион носителей |                   | $\Gamma$ ABT. $3a$ npoc       |       |    |
| E-mail                                              | Телефон1                       |                |                   |                  |                   | <b>БАВТ.</b> Обновление       |       |    |
| Менеджеры                                           | Телефон2                       |                |                   |                  |                   | Примечание<br>Г Код + Сторона |       |    |
| Aapec                                               | Телефон3                       |                |                   |                  |                   |                               |       |    |
| ICO                                                 | Телефон4                       |                |                   |                  |                   |                               |       |    |
| Доп E-mail                                          | Телефон5                       | Лобавить       | Редактировать     | <b>Удалить</b>   |                   |                               |       |    |
|                                                     |                                |                |                   |                  |                   |                               |       |    |

Рис. 2.13. Адресна книга

#### **11. Контроль роботи менеджерів**

Контроль виконання менеджерами різноманітних завдань здійснюється за допомогою секції (Рис.2.14.). Такими, як своєчасні дзвінки клієнтам і контролювання всіх циклів ведення клієнта. Завдання можуть бути додані як адміністраторами системи, так і самими менеджерами. Після змін дані синхронізуються з *FTP* сервером. Адміністратор може додавати завдання, як і собі, так і кожному з менеджерів. Також може переглядати перелік усіх завдань,

і контролювати їхній стан по залишеної менеджером позначці, і прапорі виконане. По виконанню адміністратор може, як вилучити завдання, так і перемістити його в історію.

| 3адания                |      |      |       |        |                |                       |             | $=$                             | $\mathbf{x}$<br>$\boxdot$ |
|------------------------|------|------|-------|--------|----------------|-----------------------|-------------|---------------------------------|---------------------------|
| Kog                    | Прио | Тема | Текст | Статус | Напомн         | Выполнить до          | Выполнено в | Автор                           | Komy                      |
|                        |      |      |       |        |                |                       |             |                                 |                           |
| Поиск<br>Тема<br>Текст |      |      |       | A.     | Пометки\Статус | Выполнить до<br>Время |             | Приоритет<br>$\overline{\cdot}$ |                           |
|                        |      |      |       |        |                |                       |             |                                 |                           |

Рис. 2.14. Меню створення завдань

Менеджери можуть додавати завдання тільки собі й переглядати завдання призначені ними й адміністраторами. Також можна здійснювати пошук по всіх елементах, відображених у списку, шукати завдання з історії. Основні елементи вікна:

- Область відображення списку завдань;
- Рядок пошуку;
- Тема;
- Час, до якого виконати;
- Пріоритет;
- Текст завдання;
- Статус.

## **12. Ведення картки клієнта**

У карті клієнтів (Рис.2.15.) кожний менеджер може: вести своїх клієнтів, робити моментальні позначки про статус роботи з ними, виставляти нагадування про необхідну дію.

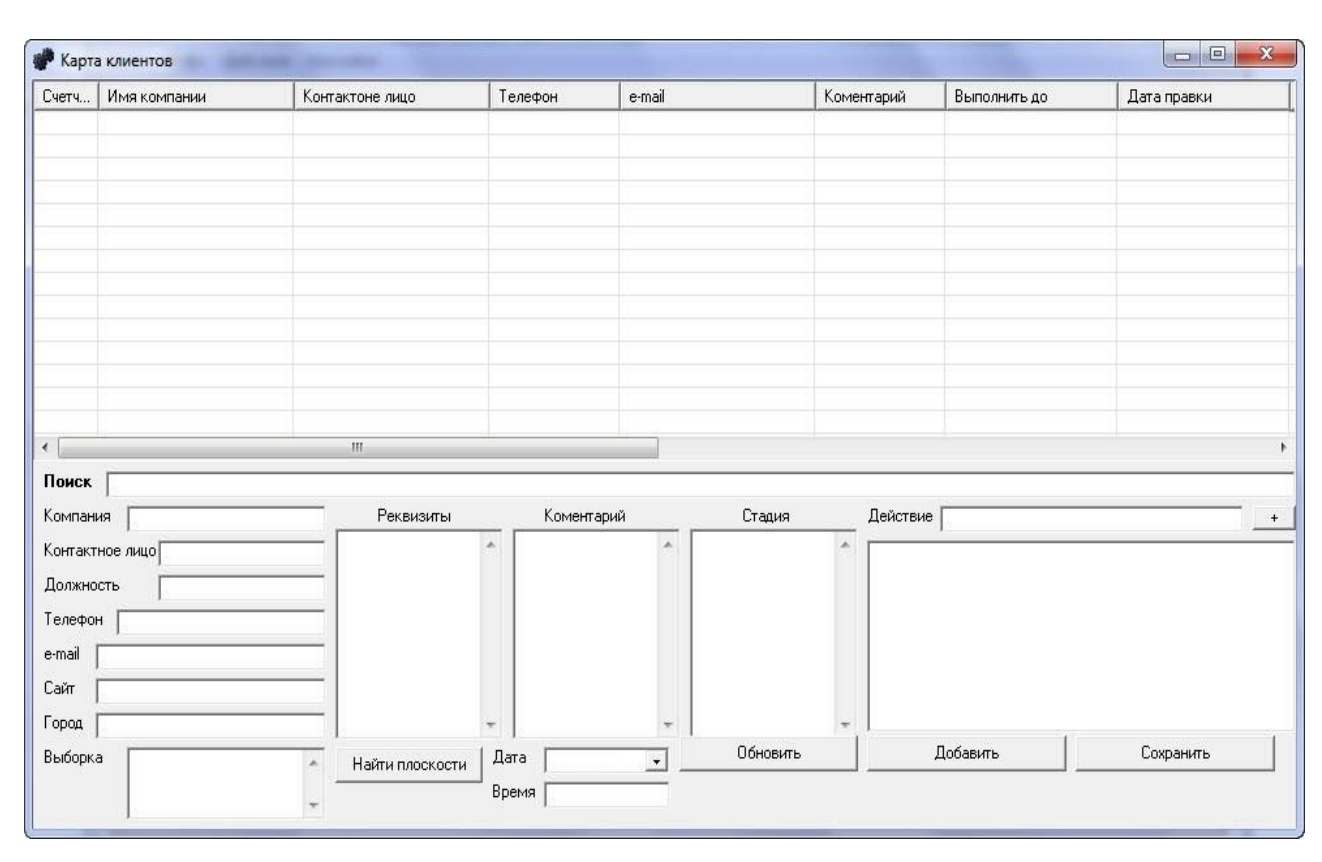

Рис.2.15. Картка клієнтів

Також менеджер може записати площини, які найбільше подобаються клієнтові, і надалі миттєво формувати адресні програми з вибраних площин клієнтом раніше.

### **13. Редагування шаблонів цін**

Оскільки рекламні підприємства ведуть різноманітну цінову політику не можна надавати ціни операторів. Редактор цін дозволяє прописати ціни разово, і створювати шаблони цін (Рис.2.16.).

Для створення шаблону слід вибрати зі списків ім'я Оператора, регіон носіїв, тип носіїв, розмір носіїв. Указати реальну ціну, по якій агенція може купити площину, націнку простим числом або у вигляді відсотка.

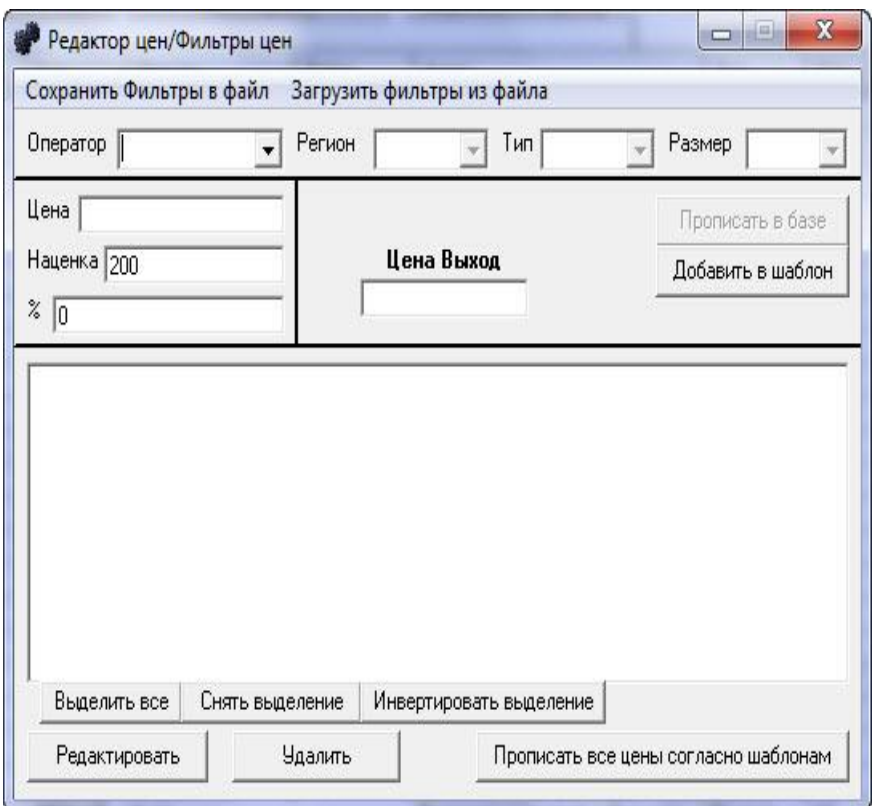

Рис.2.16. Редактор цін

Створені шаблони дозволяють прописувати ціни автоматом щораз при одержанні нової оновленої бази даних. Також створені шаблони можна зберігати в окремий файл і передати іншим менеджерам для наступного ними завантаження. Усі шаблони легко редагуються при бажанні. Ця опція дуже зручна тим, що ціни можуть бути різними для різних менеджерів різних рекламних агентств.

#### **14. Підтримка зворотного зв'язку**

Кожен з користувачів програми має можливість написати лист у службу підтримки прямо із програми, для цього потрібно відкрити спеціальну форму (Рис.2.17.) з меню Файл-Підтримка й побажання.

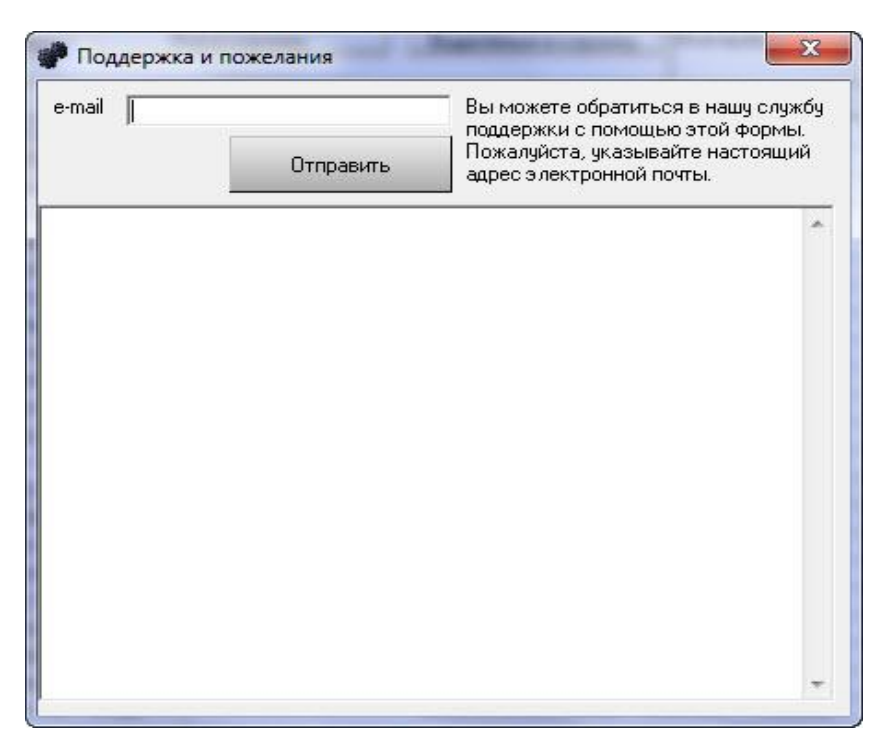

Рис.2.17. Підтримка й побажання

У випадку якщо повідомлення не вдається відправити поштою його можна відправити прямо на *FTP*.

Також дане вікно використовується для відправлення звіту про виникаючі помилки, який генерується автоматично, і містить текст необхідний для її виправлення.

## **15. Правка бази даних**

Кожний користувач має право вносити виправлення в БД. Це відбувається за допомогою редактора бази (Рис.2.18.), який можна викликати з контекстного меню програми виділивши потрібні рядки для редагування.

| $N^*$     | Oneparop       | Koa One   | Koa      | Регион   | Район         | Agpec      | Тип         | Сторона | Размер                   | Свет | Цена | Kap A      |
|-----------|----------------|-----------|----------|----------|---------------|------------|-------------|---------|--------------------------|------|------|------------|
| Натальч   |                | Wr4a      | 63571395 | М-07 Киї | <b>B</b> Kuin | м. Київ, 1 | Шит         | A       | ЗхБм                     |      |      |            |
| Натальч   |                | Wr4b      | 69971977 | М-07 Киї | З Києва       | м. Київ, 1 | Шит         | Б       | Зхбм                     |      |      |            |
| Натальч   |                | Wrs-1a    | 27395445 | М-07 Киї | 3 Києва       | м. Київ. 2 | Шит         | А       | ЗхБм                     |      |      |            |
| Натальч   |                | Wrs-1b    | 83418653 | М-07 Киї | В Київ        | м. Київ, 2 | Щит         | Б       | ЗхБм                     |      |      |            |
| Натальч   |                | Wrs-13a   | 17770445 | М-07 Киї | В Київ        | м. Київ, 2 | Щит         | А       | Зхбм                     |      |      |            |
| Натальч   |                | Wrs-13b   | 34978742 | М-07 Киї | 3 Києва       | м. Київ. 2 | Шит         | Б       | Зх6м                     |      |      |            |
| Натальч   |                | Wrs-2a    | 31685456 | М-07 Киї | 3 Києва       | м. Київ. 2 | Щит         | A       | ЗхБм                     |      |      |            |
| Натальч   |                | Wrs-2b    | 17663184 | М-07 Киї | В Київ        | м. Київ. 2 | Шит         | Б       | ЗхБм                     |      |      |            |
| Натальч   |                | Wrs-3a    | 24347157 | М-07 Киї | 3 Києва       | в'їзд в с  | Шит         | A       | Зхбм                     |      |      |            |
| Натальч   |                | Wrs-3b    | 24056894 | М-07 Киї | В Київ        | в'їзд в с  | Шит         | Б       | ЗхБм                     |      |      |            |
| Натальч   |                | Wrs-8a    | 81276560 | М-07 Киї | 3 Києва       | навпроти   | Шит         | A       | ЗхБм                     |      |      |            |
| Натальч   |                | Wrs-8b    | 24047034 | М-07 Киї | В Київ        | навпроти   | Щит         | Б       | Зхбм                     |      |      |            |
| Натальч   |                | Wrs-7a    | 17203662 | М-07 Киї | 3 Києва       | смт. Гос   | Шит         | А       | Зх6м                     |      |      |            |
| Натальч   |                | Wrs-7b    | 93818983 | М-07 Киї | В Київ        | смт. Гос   | Щит         | Б       | ЗхБм                     |      |      |            |
| Натальч   |                | Wrs-6a1-  | 52517637 | М-07 Киї | 3 Києва       | смт. Гост  | Шит         | A       | ЗхБм                     |      |      |            |
| Натальч   |                | Wrs-6a-2  | 86949019 | М-07 Киї | 3 Києва       | смт.Гост   | Шит         | А       | Зхбм                     |      |      |            |
| Натальч   |                | Wrs-6b-1. | 97557000 | М-07 Киї | В Київ        | смт. Гост  | Шит         | Б       | ЗхБм                     |      |      |            |
| Натальч   |                | Wrs-6b-2  | 54252344 | М-07 Киї | В Київ        | смт. Гост  | Шит         | Б       | ЗхБм                     |      |      |            |
| Натальч   |                | Wrs-15a1  | 70527854 | М-07 Киї | В Київ        | смт.Гост   | Шит         | А       | Зхбм                     |      |      |            |
| Натальч   |                | Wrs-15a2. | 34913757 | М-07 Киї | В Київ        | смт. Гост  | Шит         | А       | ЗхБм                     |      |      |            |
| Натальч   |                | Wrs-15b1  | 99560310 | М-07 Киї | 3 Києва       | смт. Гост  | Щит         | Б       | ЗхБм                     |      |      |            |
|           |                | m.        |          |          |               |            |             |         |                          |      |      |            |
|           | Отображено: 91 |           |          |          |               |            |             |         |                          |      |      |            |
| Отмечено: | 0              |           |          |          |               | Поля: ВСЕ  |             |         | Только выделеныее строки |      |      | Карта/Фото |
|           |                |           |          |          |               |            | Что         |         |                          |      |      |            |
|           |                |           |          |          |               |            |             |         |                          |      |      |            |
|           |                |           |          |          |               |            | Заменить на |         |                          |      |      |            |

Рис.2.18. Редактор бази

Інтуїтивно простий редактор дозволяє вносити виправлення як вручну, так і за допомогою заміни. По закінченню виправлення користувач відправляє зміни на розгляд. Програма сама перевіряє, які зміни зроблені й формує з них файл. Ім'я файлу маркується датою й часом створення, іменем ліцензії, і логіном користувача.

Усі зміни відправляються на *FTP* сервер. У випадку невдачі - відправлення не вдається програма пропонує відправити лист із текстом змін на пошту. Підтвердження змін здійснюється з додаткового меню (Рис.2.19.)

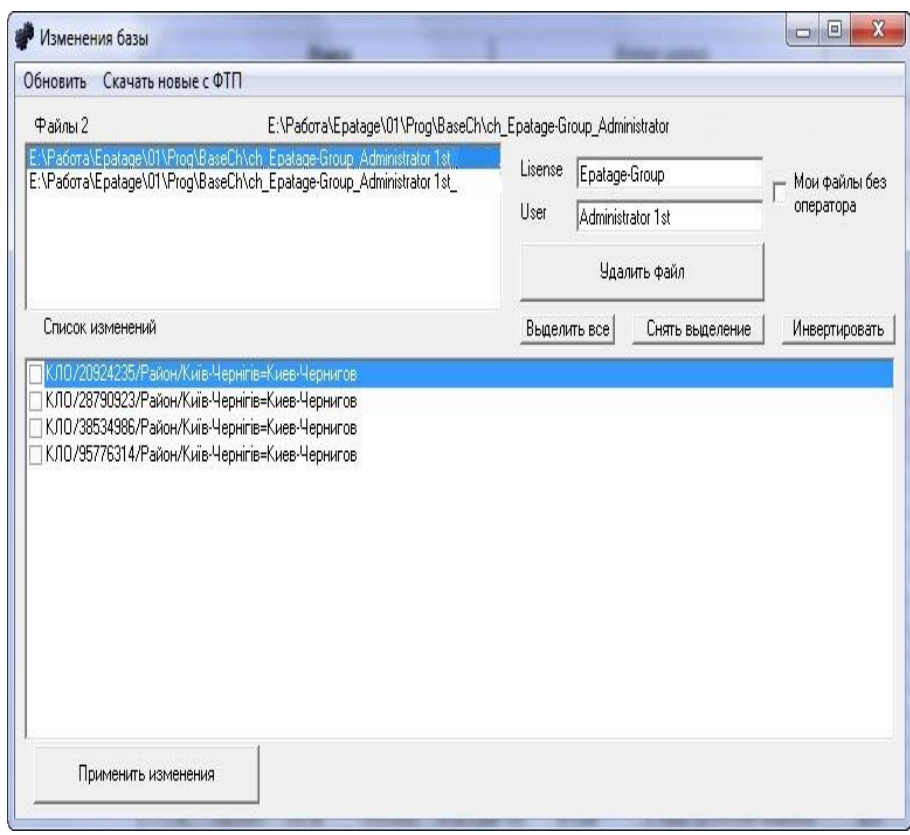

Рис.2.19. Підтвердження змін бази даних

Він дозволяє скачувати файли, що лежать на FTP сервері. У ньому можна застосовувати тільки ті зміни, які виглядають правдивими. Після підтвердження зміни відразу ж попадають до бази даних.

### **16. Підтримка автоматичного оновлення програми**

Програма має властивість автоматично оновлятися завдяки тому, що на початку запуску програми після всіх перевірок реєстрації, завантажується файл із сервера у якім зазначена доступна версія файлу. Якщо версія відрізняється від установленої тоді програма качає новий установочний файл і запускає його з певним параметром, який здійснює оновлення всіх нових файлів.

## <span id="page-34-0"></span>**2.2. Встановлення програми**

Інсталяція виконана в простому інтуїтивному інтерфейсі, і виконується у декілька етапів. У шапці вікна прописано, від якого числа версія програми. Перед установкою перевіряється наявність у користувача прав адміністратора й у випадку їх відсутності видається відповідне попереджувальне повідомлення.

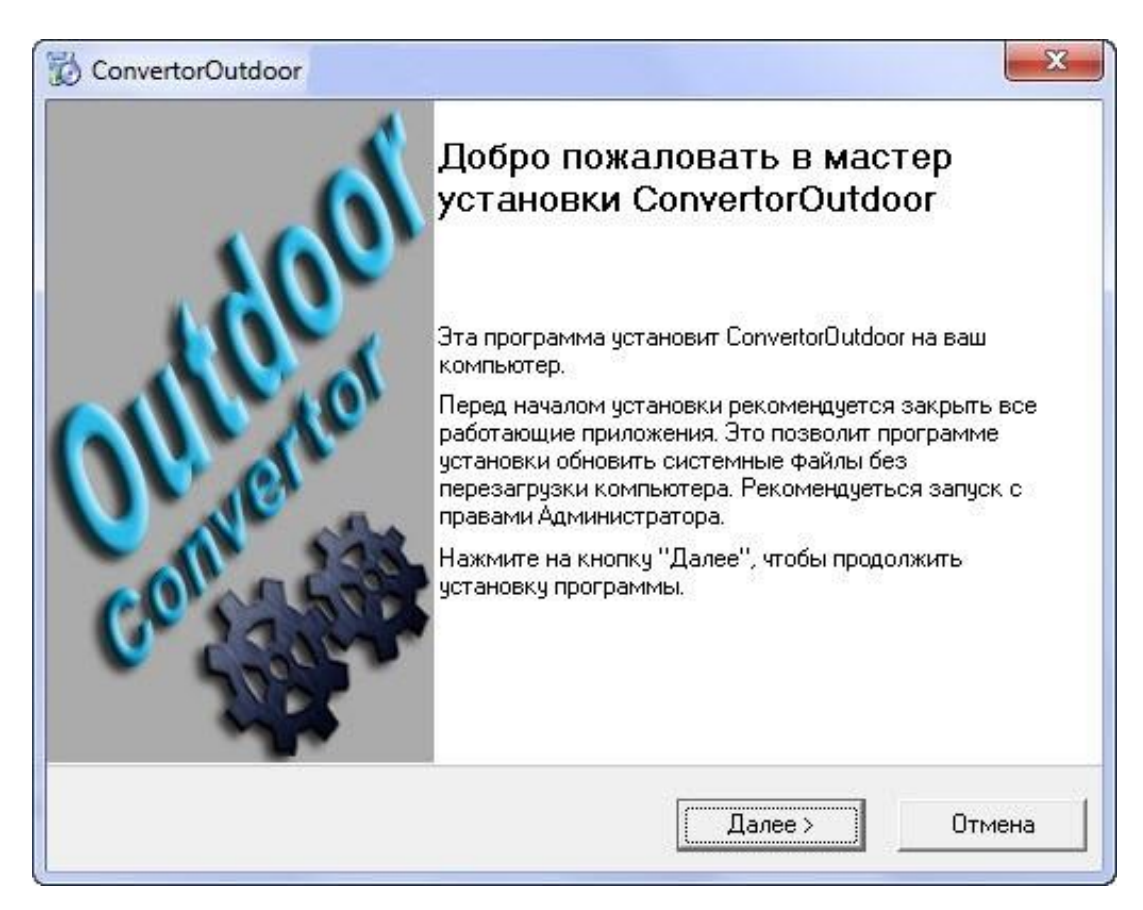

Рис.2.20. Вікно установки програми.

Також є опція вибору створення ярлика наприкінці установки. Під час установки інсталятор запам'ятовує папку, у яку встановлена програма, що дозволяє полегшити процес автоматичного оновлення програми. Необхідне місце для роботи на жорсткому диску становить 70-100 мегабайтів та місце для зберігання кеш фотографій і експортних каталогів.

#### <span id="page-35-0"></span>**2.3. Комерційний захист продукту**

При запуску програма перевіряє наявність спеціального файлу, який повинен зберігатися в тій же папці що й програма. У випадку якщо він відсутній, відбувається вихід з програми.

Уся інформація у файлі перебуває в зашифрованому виді. Там записані: контрольна сума основного файлу, що виконується, його розмір, дата установки й остання дата запуску, і всі серійні номери локальних жорстких дисків і їх число, прапор чи можлива була установка на флеш носій, реєстраційне ім'я, днів до реєстрації, і реєстраційний ключ.

Методика одночасної перевірки розміру й контрольної суми не дає можливості змінити вміст програми при спробі злому.

Запис дати й установки й дати останнього запуску дозволяє перешкодити зміні системного часу з метою обдурити відведений випробувальний період. Прапор установки на флеш носій дозволяє контролювати, чи можлива установка на флеш-пам'ять, що дозволяє обмежувати використання програми в рамках одного комп'ютера.

Також програма перевіряє наявність ліцензії відповідно до введеної назви рекламного агентства на першому етапі реєстрації на *FTP* сервері. Ліцензія прив'язана до дати. І прив'язана за часом заданому контролером ліцензій.

Для отримання ліцензій у програмі реалізована двох ступенева реєстрація, перший рівень надає право використовувати демонстраційний період в 14 днів або 50 запусків (Рис.2.21.).

Випробувальний період не має ніяких функціональних обмежень, єдиною незручністю є реєстраційна форма другого рівня й обмеження за часом використання. Другий знімає тимчасові обмеження.

37

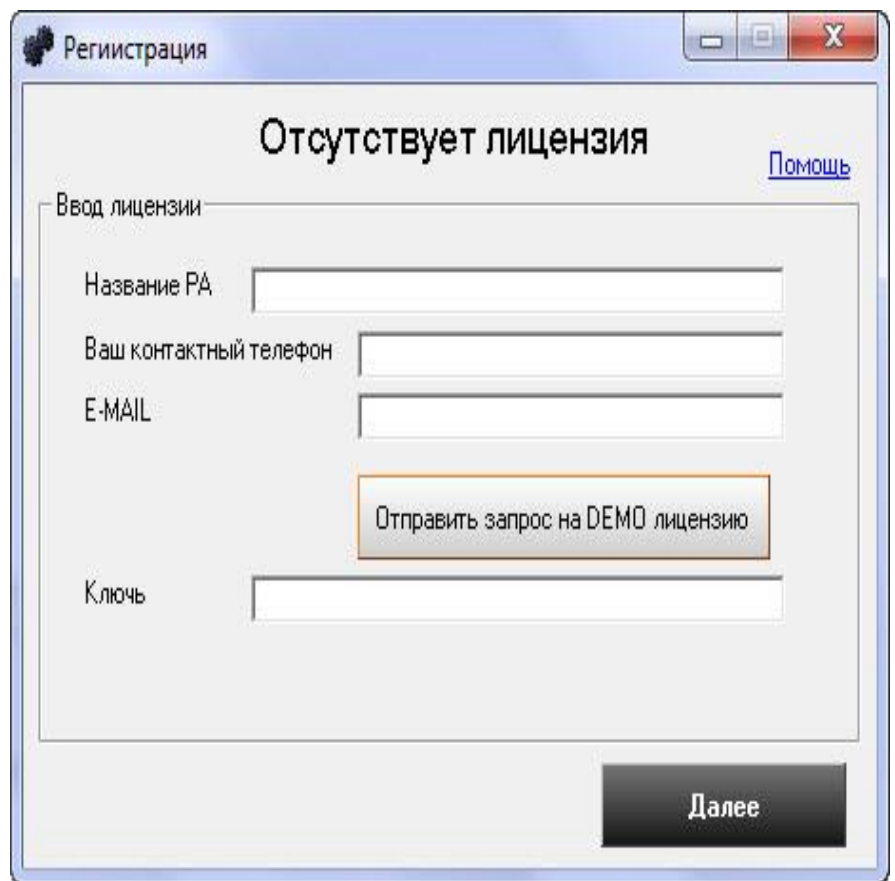

Рис.2.21. Реєстраційна форма першого рівня

Увівши назву рекламного агентства та контактний телефон можна відправити запит на одержання випробувального періоду. У результаті одержавши цифровий ключ, довжиною вісім символів. Реєстраційна форма другого рівня виглядає так (Рис.2.22.).

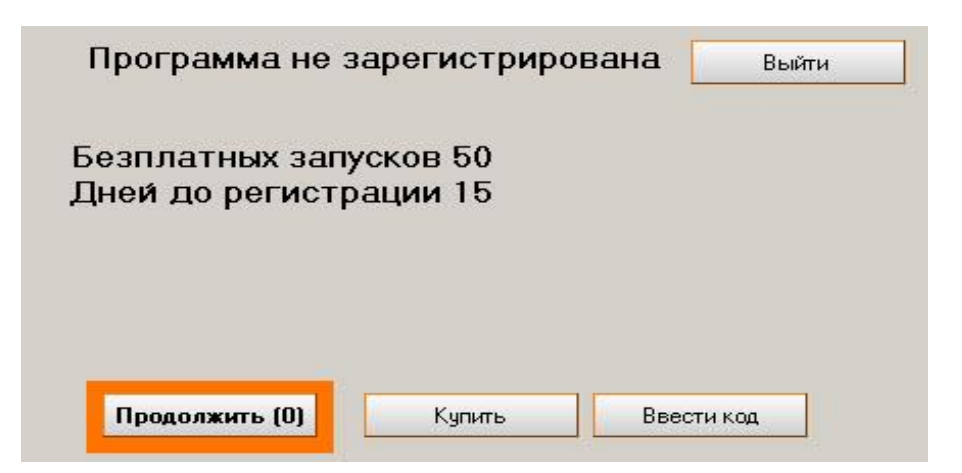

Рис.2.22. Реєстраційна форма другого рівня

Кнопка продовжити підсвічується, переливаючись від червоного до жовтого, для кращої концентрації уваги менеджерів. Поле закінчення випробувального періоду кнопка «Продовжити» зникає. Після натискання на кнопку «уведіть код» з'являється вікно (Рис. 2.23).

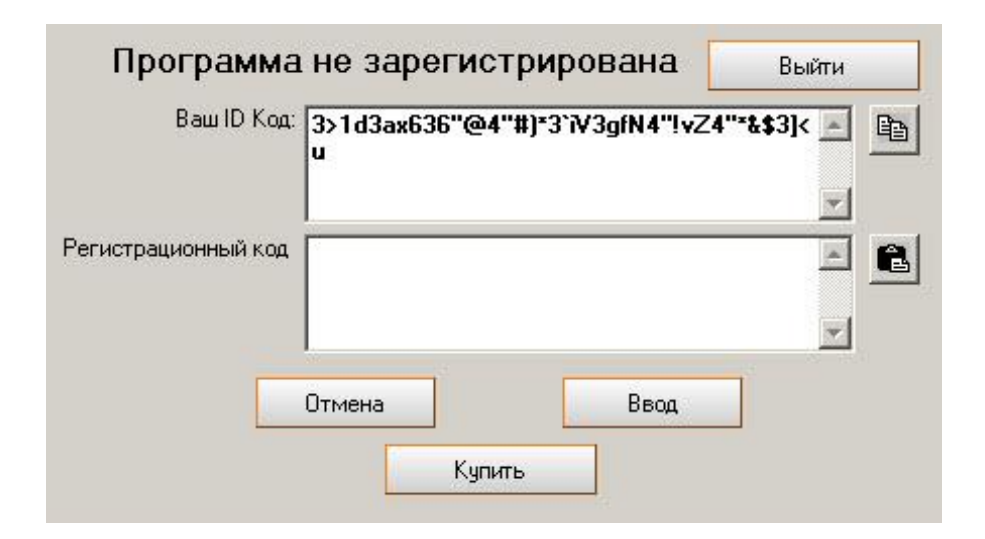

Рис.2.23. Вікно вводу реєстраційного ключа

ID код генерується на основі системних параметрів комп'ютера. Реєстраційний код генерується на основі даних декодуємих з ID коду. Для зручності створені кнопки копіювати й вставити. По натисканню кнопки «Купити» вивалюється форма, заповнивши яку користувач надає всі необхідну інформацію для складання договору (Рис.2.24.).

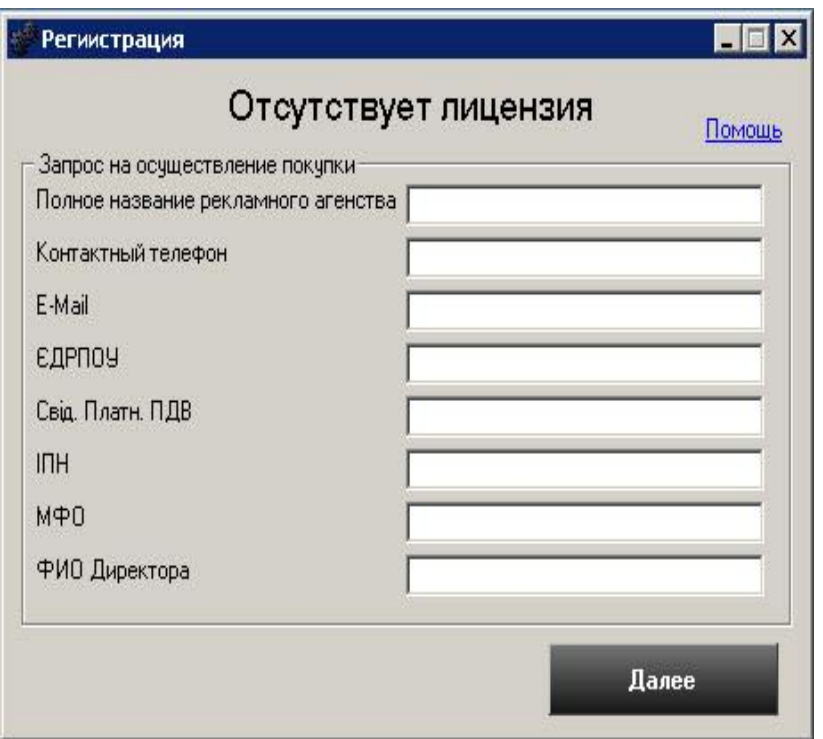

Рис.2.24. Вікно купівлі програмного продукту.

Структура багатокористувацького використання.

У програмі передбачена парольна авторизація для проходження якої необхідно вибрати із списку свій логін і ввести свій пароль. Як пароль можуть бути використані будь-які символи, що вводяться із клавіатури.

У програмі передбачено два типи прав доступу: адміністратор та користувач.

Адміністратор має права створювати завдання собі й користувачам, переглядати всі завдання, видаляти й переміщати їх в історію.

Контролювати всі картки клієнтів, які ведуть користувачі, переглядати їхні коментарі, залишені по мірі роботи з кожним.

Користувач має права на створення завдань собі, вести позначки в завданнях призначених самостійно або адміністраторами, позначати завдання виконаним для контролю адміністратором. Вести свої картки клієнтів заповнюючи їх контактну інформацію, і вести коментарі в міру роботи з ними.

## **РОЗДІЛ 3**

## <span id="page-40-0"></span>**ВПЛИВ ВІД ВПРОВАДЖЕННЯ ПРОГРАМНОГО ПРОДУКТУ**

## <span id="page-40-1"></span>**3.1. Порівняльна характеристика обробки даних**

Порівняльна характеристика проводилася на підприємстві "Світкод" та ключовими критеріями порівняльної характеристики стали:

- Кількість отриманих та сформованих каталогів.
- Час час витрачений на обробку даних.
- Актуальність сучасність інформації у заданий час.
- Об'єм кількість інформації, яку можна занести по одному з об'єктів.
- Достовірність наскільки інформація відповідає дійсності.

Таблиця 3.1.

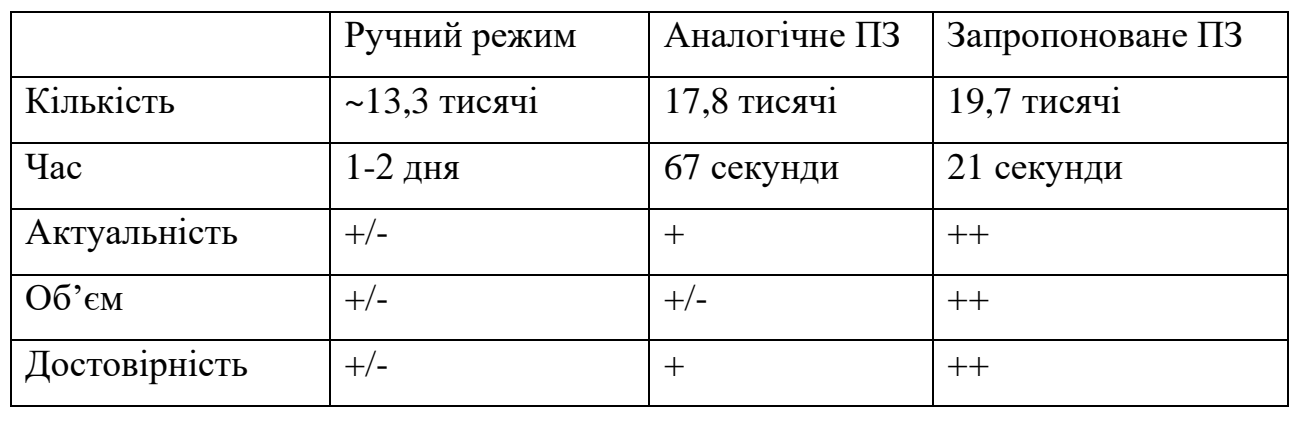

### Порівняльна характеристика

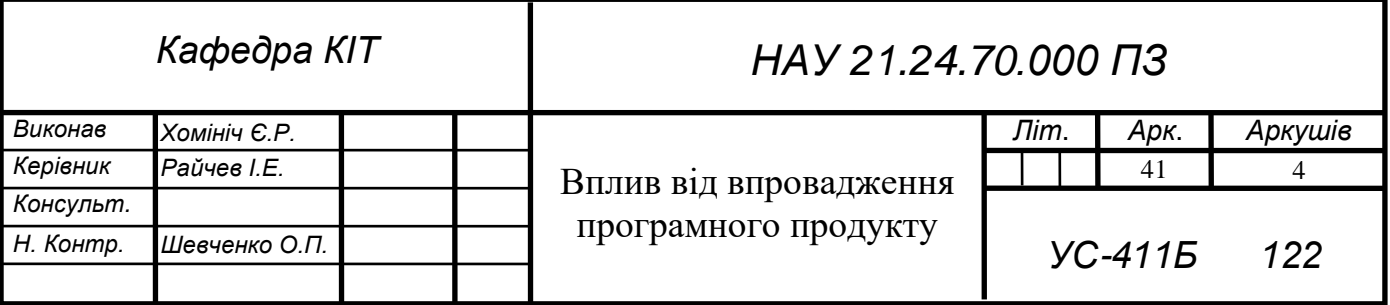

Пояснення до таблиці 3.1.:

1. Кількість

Кількість сформованих каталогів в ручному режимі не завжди відповідає дійсності через те, що менеджер може пропускати деякі площини від

втомленості, яка виникає при постійному фокусуванні на майже однакових характеристиках того чи іншого зовнішнього рекламного об'єкту.

Також грає роль людський фактор – менеджер може упустити деяку інформацію. У програмах це пов'язано з обсягом бази даних та алгоритмом обробки і формування.

2. Час

Обробка даних вручну є громіздкою і некомфортабельною, тому час витрачений на це завеликий. У програмах це залежить від способу запиту та швидкодії ПЗ.

3. Актуальність

У ручному режимі актуальність втрачається через упущення, які може допустити менеджер. У даній програмі оновлення відбувається щоденно. Аналог оновлення відбувається частково зі змінною регулярністю.

4. Об'єм

При ручній обробці – менеджер зазвичай заносить лише найнеобхіднішу інформацію, залишаючи пробіли над деталізацією. У розробленому ПЗ є можливість перегляди деталі по об'єкту, такі як: локація, зображення тощо. Аналоги також надають такий функціонал, все залежить від формату подання та збереження.

5. Достовірність

У ручному режимі допускаються упущення щодо достовірності через людський фактор. У програмах це автоматизовано. А у запропонованій програмі є можливість редагування для усунення різноманітних невідповідностей.

42

#### <span id="page-42-0"></span>**3.2. Економічний ефект.**

Середня рекламна агенція витрачає щомісячно кошти на підтримання бізнесу, та обладнання робочих місць працівників. У перелік розрахунків ввійшли:

- Заробітна плата 19000 грн. на працівника.
- В розрахунок техніки бралося 13320 грн. на оновлення її продовж трьох років, тобто 370 грн. на місяць.
- Оренда і комунальні послуги середня сума 11000 грн.
- Інтернет середня вартість місяця 300 грн.

За час взято 8 годинний робочий день. Обробка без оптимізації один робочий день тобто 8 годин. Обробка з оптимізацією взято максимальній можливий час обробки клієнта 2 години.

Мінімальній прибуток з одного клієнта 5000 грн.

Позначення: менеджери(M), заробітна плата(Z), затрати на техніку(E), оренда + комунальні(O), інтернет(I), робочих днів(D), час пошуку(T), можлива обробка клієнтів на місяць(Q), прибуток з одного клієнта(V), отримано від клієнтів(VQ), прибуток(P).

Затрати фірми розраховуються за формулою:

$$
S = (M \times Z) + E + O + I
$$

Обробка клієнтів за місяць розраховується за формулою:

$$
Q = (D \times 8) : T
$$

Прибуток компанії:

$$
QV = Q x V
$$

$$
P = QV - S
$$

43

За цім розрахунком (Таблиця 3.2.) виходить що середня агенція при впроваджені оптимізації може заробляти у рази більше. Всі розрахунки зроблені за умови максимальної продуктивності працівника на протязі місяця.

Таблиця 3.2.

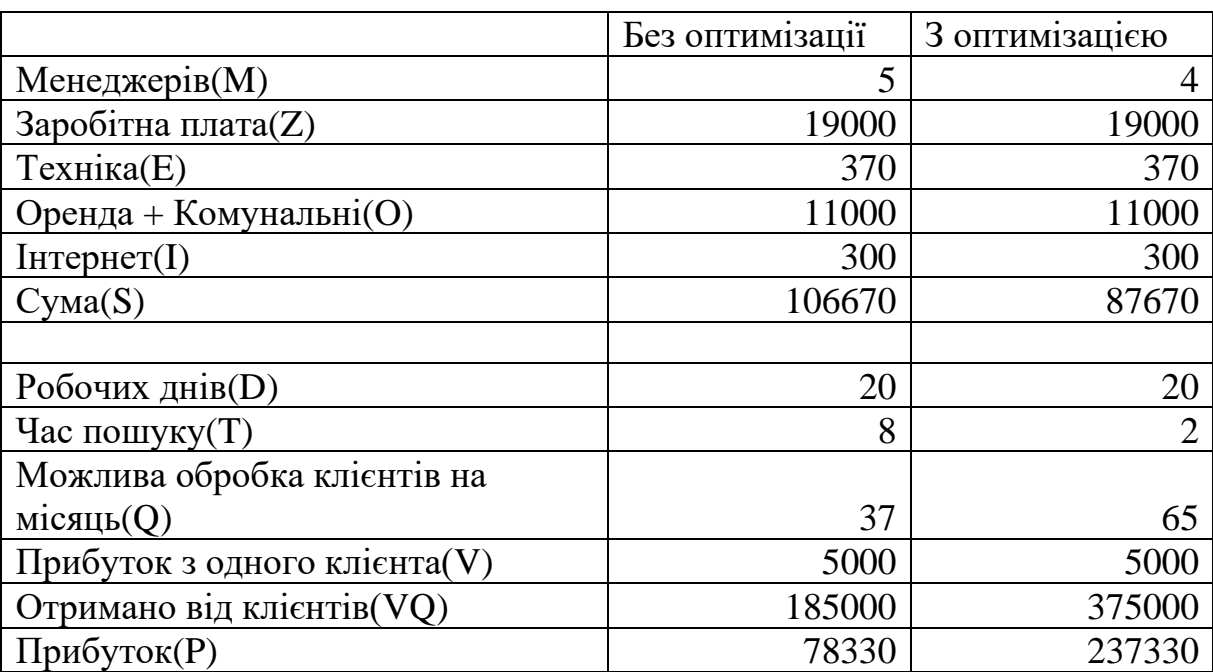

## Розрахунок ефективності впровадження

## **ВИСНОВКИ**

<span id="page-44-0"></span>В ході проекту був створений програмний продукт, що автоматизує та оптимізує роботу рекламного підприємства "Світкод", впроваджено додатковий функціонал для контролю та прискорення роботи менеджерів. Також для зручності менеджера та клієнта данні експортуються то таблиць *Microsoft Excel*. Є можливість розширення баз даних за допомогою простих редакторів.

В результаті роботи було виконано такі задачі:

- 1. Проаналізовано роботу рекламних підприємств, зокрема досліджено проблему обробки необхідних даних.
- 2. Створено програмне забезпечення для організації збуту оренди зовнішньої реклами підприємства "Світкод".
- 3. Досліджено влив впровадження реалізованого ПЗ на підприємстві.
- 4. Зроблено порівняльну характеристику та висновки щодо можливостей застосування.

## <span id="page-45-0"></span>**СПИСОК БІБЛІОГРАФІЧНИХ ПОСИЛАНЬ ВИКОРИСТАНИХ ДЖЕРЕЛ**

- 1. Microsoft Docs. [Електроний ресурс] Режим доступу : [https://docs.microsoft.com.](https://docs.microsoft.com/) (дата звернення 10.05.2021 р) - Назва з екрана.
- 2. SQL Tutorial. [Електроний ресурс] Режим доступу : [https://www.w3schools.com/sql.](https://www.w3schools.com/sql) (дата звернення 5.05.2021 р) - Назва з екрана.
- 3. Гандерлой М. Автоматизация Microsoft Access с помощью VBA / М. Гандерлой ; М.: Вильямс, 2006. - 416 c.
- 4. Гарфилд Б. Десять заповедей рекламы / Б. Гарфилд ; СПб: Питер, 2006. 256 c.
- 5. Карлберг К. Бизнес-анализ с помощью Microsoft Excel / К. Карлберг ; М.: Вильямс; Издание 2-е, 2003. - 448 c.
- 6. Гетц К. и др. Программирование в MS Office Полное руководство по VBA + CD / К. Гетц [и др.] ; Киев: BHV, 2000. - 760 c.
- 7. Тимошок Т.В. Microsoft Office Access 2007: самоучитель / Т.В. Тимошок; Вильямс, 2008. - 464 c.
- 8. Уилтон П. SQL для начинающих / П. Уилтон ; М.: Вильямс, 2006. 496 c.
- 9. Фрай К. Шаг за шагом. Microsoft Excel. Версия 2002 / К. Фрай ; М.: ЭКОМ, 2003. - 367 c.
- 10. Хальворсон М. Microsoft Visual Basic 6.0 для профессионалов. Шаг за шагом / М. Хальворсон ; М.: ЭКОМ, 1999. - 720 c.

## **ДОДАТКИ**

### Додаток А

<span id="page-46-0"></span>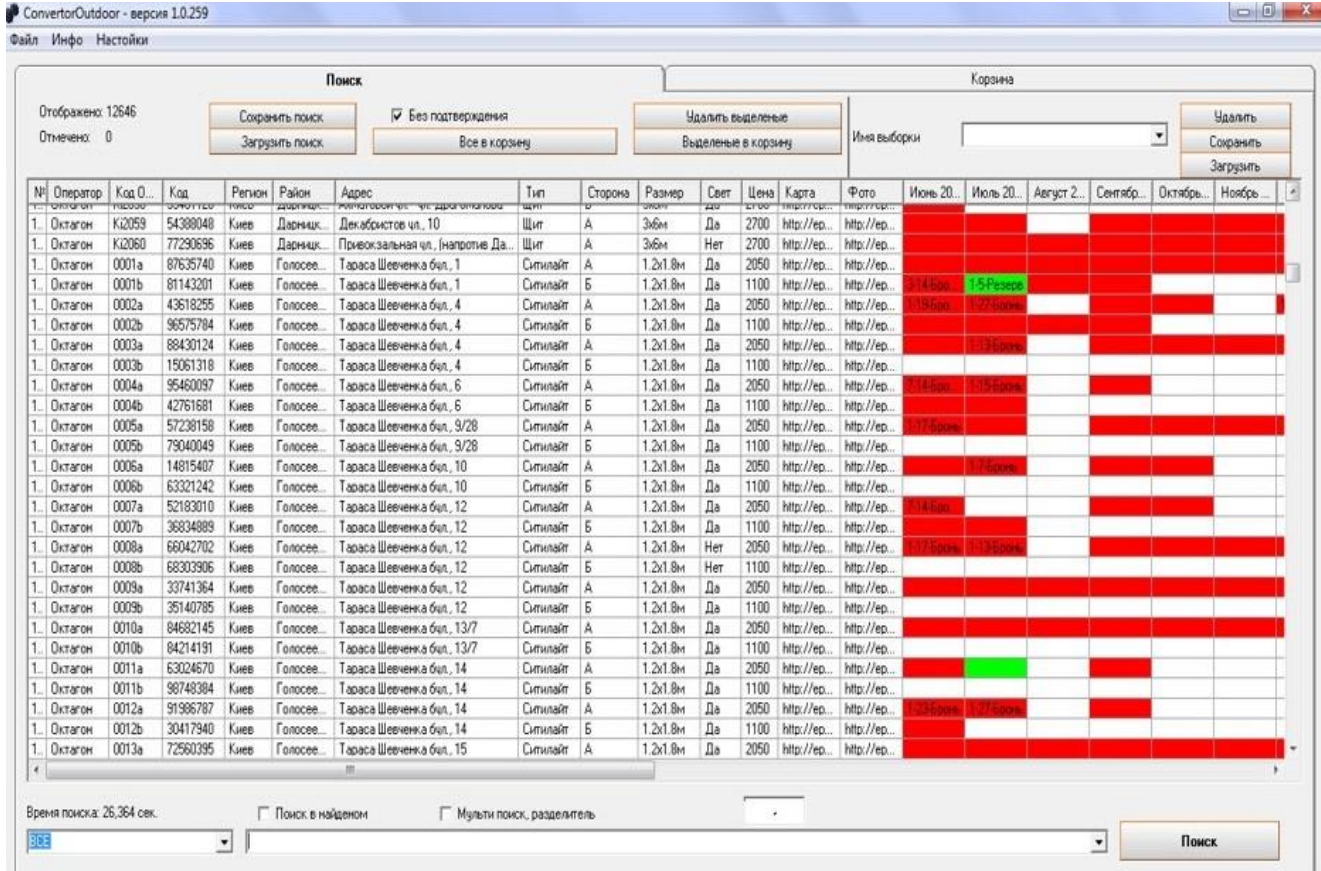

### Опис головного вікна

Рис.1.1. Вигляд головного вікна

Зміст вікна пошуку:

- 1. Кнопка зберегти пошук
- 2. Кнопка завантажити пошук
- 3. Кнопка всі до кошика
- 4. Опція без підтвердження
- 5. Кнопка видалити відмічені
- 6. Кнопка відмічені до кошика
- 7. Поле зберігання пошуку за іменем

#### Продовження додатку А

- 8. Кнопка зберегти пошук за іменем
- 9. Кнопка завантажити пошук за іменем
- 10. Кнопка видалити пошук за іменем
- 11. Робоча зона відображення пошуку
- 12. Випадаючий список критерій пошуку
- 13. Поле пошуку, випадаючий
- 14. Опція пошук в пошуку
- 15. Опція мульти-пошук
- 16. Поле вибору знаку розподільнику
- 17. Кнопка пошуку
- 18. Статусна панель

## Опис вікна відправки запитів

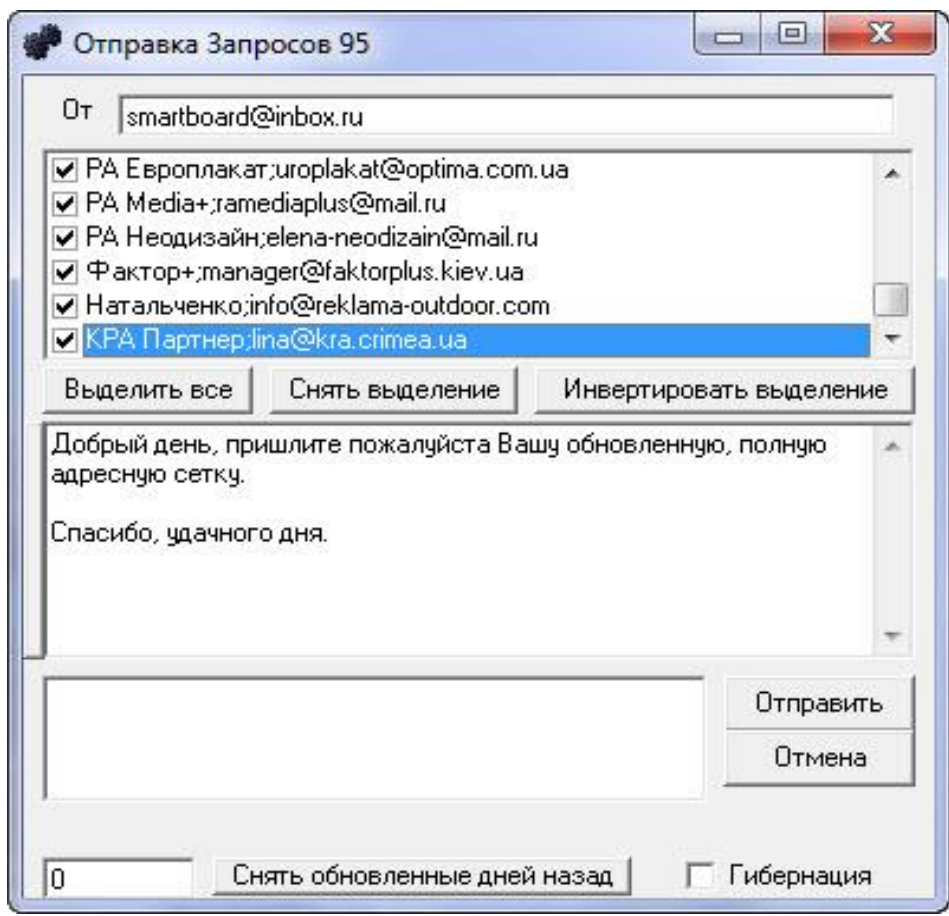

Рис.1.2. Вигляд вікна автоматичної відправки запитів

- 1. Поле адреса відправника
- 2. Перелік адресів по яким ведеться відправка
- 3. Кнопка виділити всі адреси
- 4. Кнопка зняти виділення зі всіх адресів
- 5. Кнопка інвертувати виділення
- 6. Тест запиту
- 7. Поле статусу відправки
- 8. Кнопка відправити
- 9. Кнопка відміни відправки
- 10. Кнопка зняти виділення з оновлених
- 11. Поле днів оновлення
- 12. Опція гібернації

Опис вікна заміни

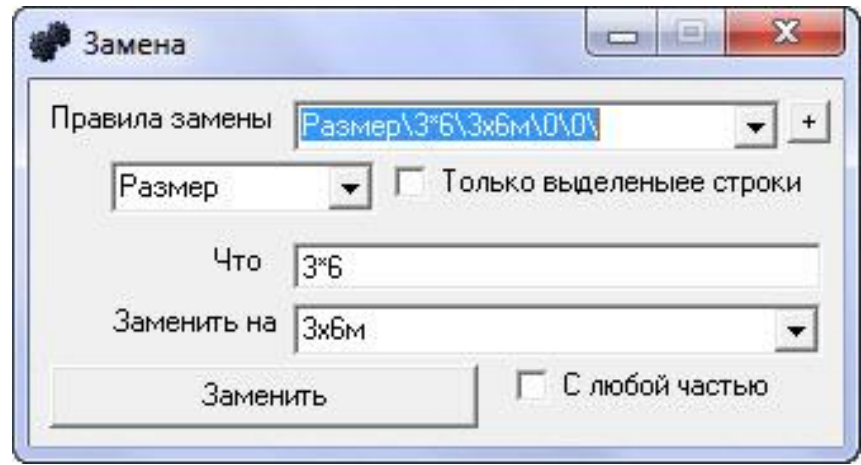

Рис.1.3. Вікно заміни даних

- 1. Правило заміни
- 2. Поле пошуку
- 3. Опція заміни виділених рядків
- 4. Поле що заміняти
- 5. Випадаючий список чим замінити
- 6. Опція заміни з будь якою частиною рядка
- 7. Кнопка замінити

Додаток Г

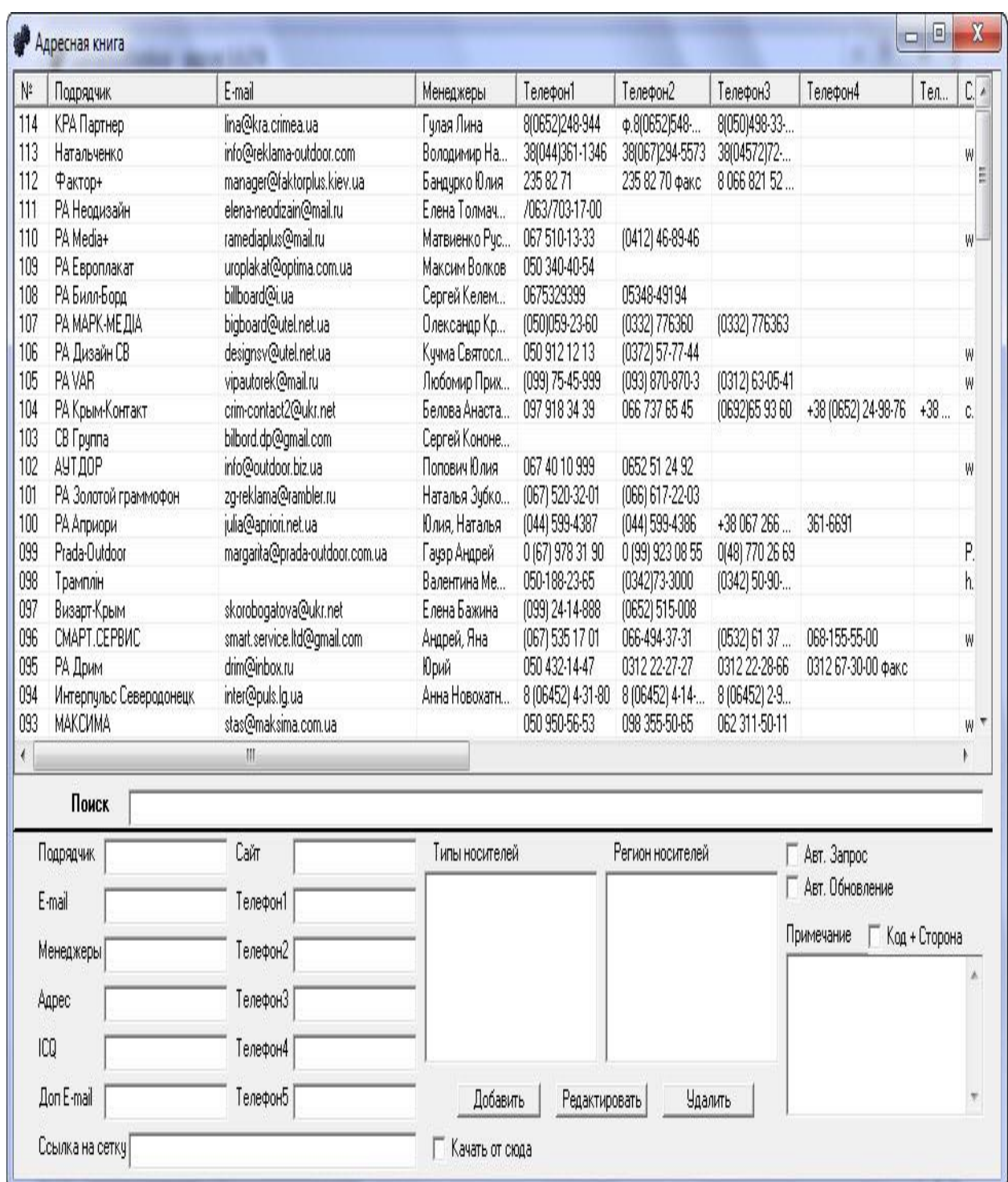

## Опис вікна адресної книги

Рис.1.4. Адресна книга

Зміст вікна:

1. Відображення бази рекламних агенцій

## Продовження додатку Г

- 2. Поле пошуку по всій базі даних
- 3. Поле ім'я оператора
- 4. Поле електронна адреса оператора
- 5. Імена менеджерів
- 6. Адреса оператора
- 7. ICQ оператора
- 8. Додаткові електронні адреси
- 9. Сайт оператора
- 10. Контактні телефони 1 5
- 11. Посилання на адресну програму
- 12. Опція оновлення через посилання
- 13. Вікно переліку типів конструкцій
- 14. Вікно переліку регіонів конструкцій
- 15. Кнопка додати
- 16. Кнопка редагувати
- 17. Кнопка видалити
- 18. Опція авто запиту
- 19. Опція авто оновлення
- 20. Опція код + сторона
- 21. Примітка

## Додаток Д

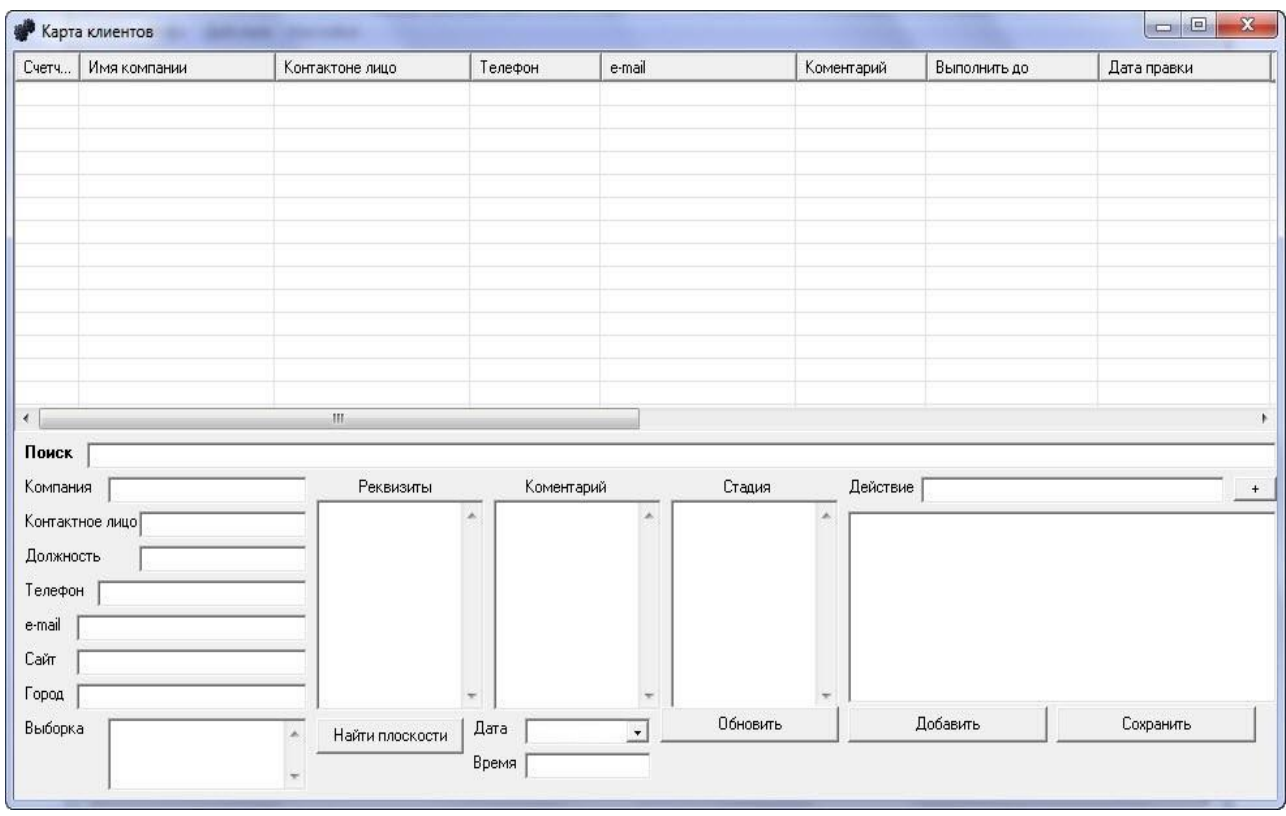

## Опис вікна карти клієнтів

Рис.1.5. Карта клієнта

- 1. Перелік клієнтів
- 2. Поле пошуку по базі клієнтів
- 3. Назва компанії
- 4. Контактна особа
- 5. Посада контактної особи
- 6. Телефон
- 7. Електронна адреса
- 8. Веб-сайт
- 9. Місто
- 10. Реквізити

## Продовження додатку Д

- 11. Коментар
- 12. Стадія
- 13. Перелік дій
- 14. Поле додавання дій
- 15. Випадаючий список для вибору користувача
- 16. Кнопка обновити
- 17. Кнопка додавання дій
- 18. Поле зберігання кодів вибірки
- 19. Кнопка знайти вибірки по кодам
- 20. Дата нагадування
- 21. Час нагадування
- 22. Кнопка обновити
- 23. Кнопка додати
- 24. Кнопка зберегти

## Опис вікна редактору цін

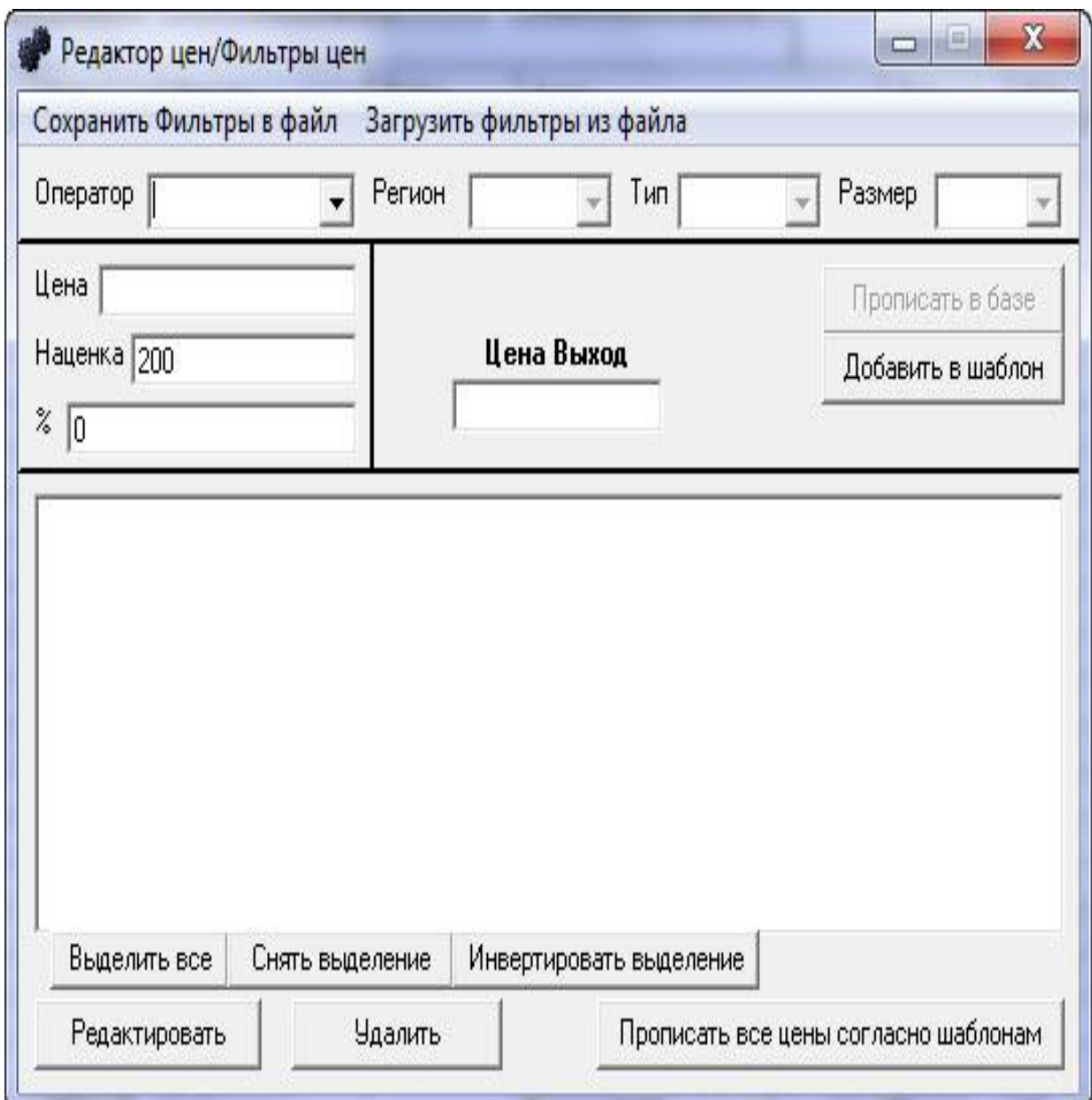

## Рис.1.6. Редактор цін

- 1. Меню зберегти фільтри цін
- 2. Меню завантажити фільтри цін
- 3. Перелік операторів
- 4. Перелік регіонів оператора

## Продовження додатку E

- 5. Перелік типів оператора
- 6. Перелік розмірів оператора
- 7. Поле вводу ціни
- 8. Поле вводу націнки
- 9. Поле вводу проценту націнки
- 10. Вихідна ціна
- 11. Кнопка прописати ціну
- 12. Кнопка додати шаблон
- 13. Перелік шаблонів
- 14. Виділити всі шаблони
- 15. Зняти виділення з шаблонів
- 16. Інвертувати виділення шаблонів
- 17. Кнопка редагувати шаблон
- 18. Кнопка видалити шаблон
- 19. Кнопка проставити ціни згідно шаблонів

## Додаток Ж

| $N^2$ | Оператор              | Koa One    | Kon      | Регион         | Район         | Адрес              | Тип         | Сторона | Размер                   | Свет                                 | Цена | Kap A      |   |
|-------|-----------------------|------------|----------|----------------|---------------|--------------------|-------------|---------|--------------------------|--------------------------------------|------|------------|---|
| 5.    | Натальч               | Wr4a       | 63571395 | М-07 Киї       | <b>B</b> Kuis | м. Київ, 1         | Шит         | А       | ЗхБм                     |                                      |      |            |   |
| 5.    | Натальч               | Wr4b       | 69971977 | М-07 Киї       | 3 Києва       | м. Київ, 1         | Шит         | Б       | 3х6м                     |                                      |      |            | E |
| 5.    | Натальч               | Wrs-1a     | 27395445 | М-07 Киї       | 3 Києва       | м. Київ, 2         | Шит         | A       | Зх6м                     |                                      |      |            |   |
|       | Натальч               | Wrs-1b     | 83418653 | М-07 Киї       | В Київ        | м. Київ. 2         | Шит         | Б       | Зх6м                     |                                      |      |            |   |
|       | Натальч               | Wrs-13a    | 17770445 | М-07 Киї       | В Київ        | м. Київ. 2         | Шит         | A       | Зх6м                     |                                      |      |            |   |
| 5.    | Натальч               | Wrs-13b    | 34978742 | М-07 Киї       | 3 Києва       | м. Київ. 2         | Шит         | Б       | Зх6м                     |                                      |      |            |   |
|       | Натальч               | Wrs-2a     | 31685456 | М-07 Киї       | З Києва       | м. Київ. 2         | Шит         | A       | ЗхБм                     |                                      |      |            |   |
| 5.    | Натальч               | Wrs-2b     | 17663184 | М-07 Киї       | В Київ        | м. Київ. 2         | Шит         | Б       | Зх6м                     |                                      |      |            |   |
|       | Натальч               | Wrs-3a     | 24347157 | М-07 Киї       | 3 Києва       | в'їзд в с          | Шит         | A       | ЗхБм                     |                                      |      |            |   |
|       | Натальч               | Wrs-3b     | 24056894 | М-07 Киї       | В Київ        | $B$ is $a$ $B$ $C$ | Шит         | Б       | Зх6м                     |                                      |      |            |   |
|       | Натальч               | Wrs-8a     | 81276560 | М-07 Киї       | 3 Києва       | навпроти           | Шит         | A       | ЗхБм                     |                                      |      |            |   |
|       | Натальч               | Wrs-8b     | 24047034 | М-07 Киї       | В Київ        | навпроти           | Щит         | Б       | ЗхБм                     |                                      |      |            |   |
|       | Натальч               | Wrs-7a     | 17203662 | Киї.<br>$M-07$ | 3 Києва       | смт. Гос           | Шит         | A       | Зх6м                     |                                      |      |            |   |
|       | Натальч               | Wrs-7b     | 93818983 | М-07 Киї       | В Київ        | смт. Гос           | Шит         | Б       | ЗхБм                     |                                      |      |            |   |
|       | Натальч               | Wrs-6a1-   | 52517637 | М-07 Киї       | 3 Києва       | смт.Гост           | Шит         | A       | ЗхБм                     |                                      |      |            |   |
|       | Натальч               | Wrs-6a-2   | 86949019 | М-07 Киї       | 3 Києва       | смт.Гост           | Шит         | A       | Зх6м                     |                                      |      |            |   |
|       | Натальч               | $Wrs-6b-1$ | 97557000 | Киї<br>$M-07$  | В Київ        | смт.Гост           | Шит         | Б       | Зх6м                     |                                      |      |            |   |
|       | Натальч               | Wrs-6b-2   | 54252344 | М-07 Киї       | В Київ        | смт. Гост          | Шит         | Б       | Зх6м                     |                                      |      |            |   |
|       | Натальч               | Wrs-15a1   | 70527854 | Киї<br>$M-07$  | В Київ        | смт. Гост          | Шит         | A       | Зх6м                     |                                      |      |            |   |
|       | Натальч               | Wrs-15a2   | 34913757 | М-07 Киї       | В Київ        | смт. Гост          | Шит         | A       | ЗхБм                     |                                      |      |            |   |
|       | Натальч               | Wrs-15b1.  | 99560310 | М-07 Киї       | 3 Києва       | смт. Гост          | Щит         | Б       | Зх6м                     |                                      |      |            |   |
|       |                       | m          |          |                |               |                    |             |         |                          |                                      |      |            |   |
|       | Отображено: 91        |            |          |                |               |                    |             |         |                          |                                      |      |            |   |
|       | $\theta$<br>Отмечено: |            |          |                |               | Поля: ВСЕ          |             |         | Только выделеныее строки |                                      |      | Карта/Фото |   |
|       |                       |            |          |                |               |                    | Что         |         |                          |                                      |      |            |   |
|       |                       |            |          |                |               |                    |             |         |                          |                                      |      |            |   |
|       |                       |            |          |                |               |                    | Заменить на |         |                          |                                      |      |            |   |
|       |                       |            |          |                |               |                    |             |         |                          | Г С любой частью Г С учетом регистра |      |            |   |

Опис вікна редактору бази

Рис.1.7. Редактор бази

- 1. Сітка редагування
- 2. Випадаючий список назви поля
- 3. Опція тільки вибрані поля
- 4. Кнопка перегляду карти й фото
- 5. Поле що замінити
- 6. Поле чим замінити
- 7. Кнопка замінити
- 8. Опція з будь якою частиною поля
- 9. Опція з урахування регістру
- 10.Кнопка відправити правку на перегляд
- 11.Поле тимчасового відображення змін

## Опис вікна реєстрації першого рівня

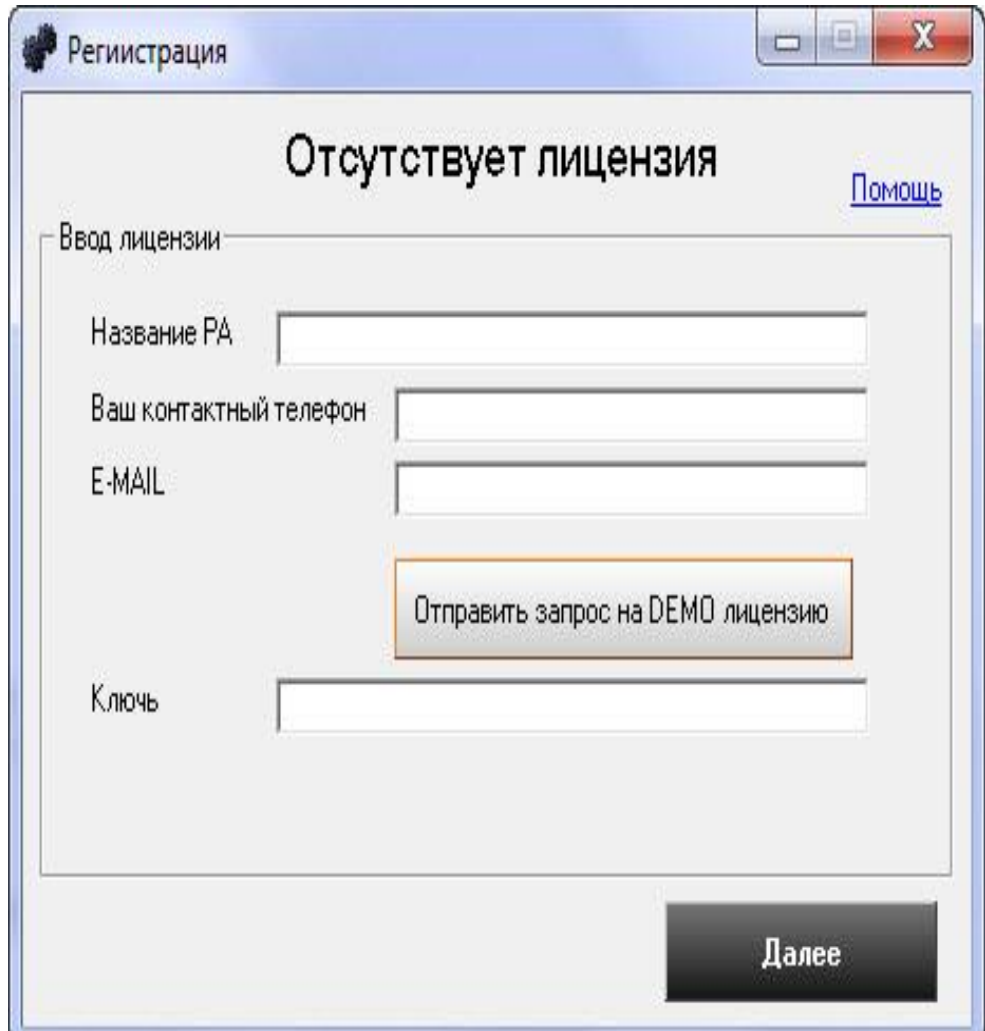

Рис.1.8. Вікно реєстрації першого рівня

- 1. Кнопка підтримки
- 2. Поле назви рекламної агенції
- 3. Поле вводу контактного телефону
- 4. Поле вводу контактної електронної адреси
- 5. Кнопка відправити запит на випробувальній період
- 6. Поле вводу реєстраційного ключа
- 7. Кнопка далі

Опис вікна запиту на придбання продукту

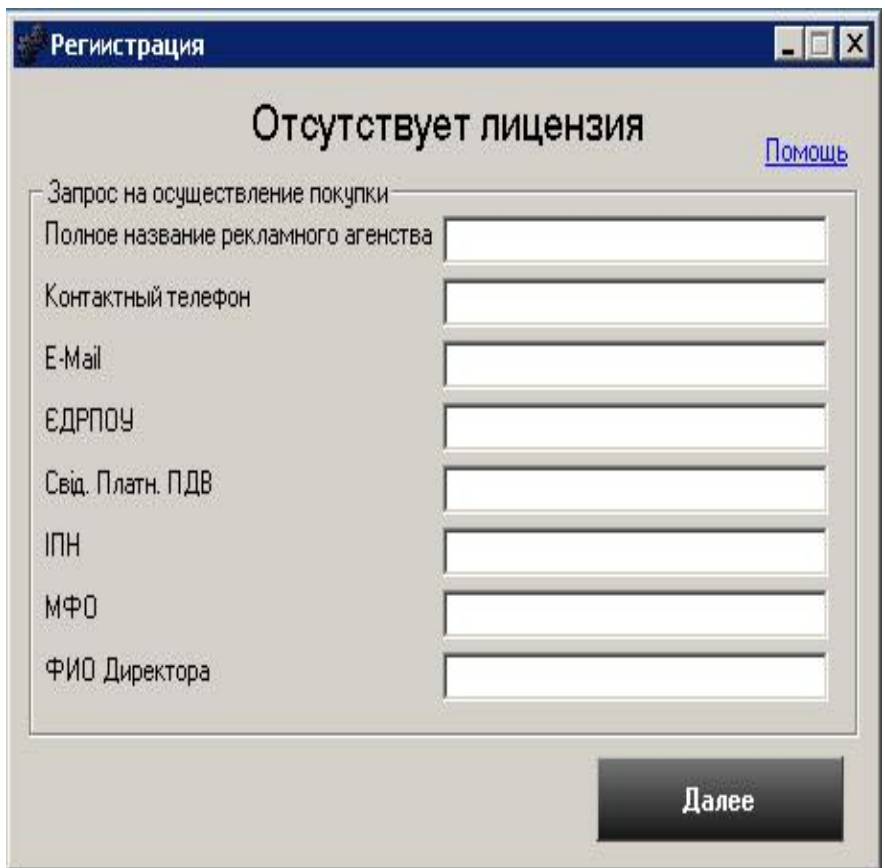

Рис.1.9. Вікно запиту на придбання продукту

- 1. Кнопка підтримки
- 2. Поле вводу повної назви рекламної агенції
- 3. Поле контактний телефон
- 4. Поле електронна адреса
- 5. Поле ЄДРПОУ
- 6. Поле для вводу коду свідоцтва платника ПДВ
- 7. Поле вводу ідентифікаційного номеру
- 8. Поле вводу коду між філіального обороту
- 9. Поле вводу ПІБ директора
- 10. Кнопка далі